# **WWW.ONKYO-UA.COM**  $(+38)$  03-12-45-12-45 info@onkyo-ua.com

# **И Н Т Е Г Р И Р О В А Н Н Ы Й С Т Е Р Е О У С И Л И Т Е Л Ь O N K Y O A - 9 0 0 0 R**

# **(РУКОВОДСТВО ПО ЭКСПЛУАТАЦИИ)**

Вы приобрели стерео усилитель интегрированный производства компа "Тоттори Онкио Корпорейшн", Япония ("Tottori Onkyo Corporation", Japan). Мод 9000R предназначена для усиления сигналов в домашних аудио системах. Это изделие широко известно в кругах истинных ценителей высококлассного звука. Его качество и безопасность подтверждены множеством тестов, проведенных как зарубежными, так и российскими испытательными лабораториями. **АЯ 46**

Изготовитель в течение 3 лет (срок службы) после выпуска данного изделия обеспечивает наличие комплектующих в целях возможности проведения ремонта и технического обслуживания, по истечении которого эксплуатация и техническое обслуживание продолжается в соответствии с действующими нормативными документами. Изделие остается безопасным для жизни, здоровья человека и окружающей среды в течение всего срока эксплуатации. Гарантийный срок - 1 год.

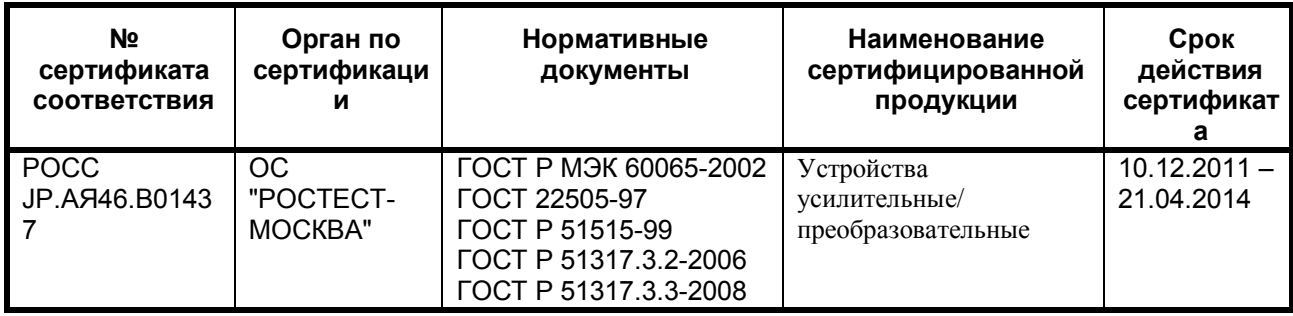

# **Информация о Российской сертификации**

#### **Основные технические характеристики**

Cм. в конце инструкции

ВНИМАНИЕ: Если Вы приобрели аудиоаппаратуру надлежащего качества, то, по Российским законам, она не подлежит возврату или обмену на аналогичный товар других размера, формы и т.д.

Тоттори Онкио Корпорейшн 243 Сююки, Кураёси-си, Тоттори 682, Япония

Tottory Onkyo Corporation 243 Shuuki, Kurayoshi-shi, Tottori 682, Japan

# **ONKYO A-9000R**

# **Интегрированный усилитель**

# **Инструкция пользователя**

# **Страница 2**

ПРЕДУПРЕЖДЕНИЕ:

ДЛЯ ПРЕДОТВРАЩЕНИЯ ВОЗГОРАНИЯ ИЛИ ОПАСНОСТИ УДАРА ЭЛЕКТРИЧЕСКИМ ТОКОМ, НЕ ПОДВЕРГАЙТЕ ДАННОЕ УСТРОЙСТВО ВОЗДЕЙСТВИЮ ДОЖДЯ ИЛИ ВЛАГИ.

ПРЕДОСТЕРЕЖЕНИЕ:

ДЛЯ УМЕНЬШЕНИЯ ОПАСНОСТИ УДАРА ЭЛЕКТРИЧЕСКИМ ТОКОМ, НЕ СНИМАЙТЕ КРЫШКУ (ИЛИ ЗАДНЮЮ ПАНЕЛЬ). ВНУТРИ ОТСУТСТВУЮТ ЧАСТИ, ОБСЛУЖИВАЕМЫЕ ПОЛЬЗОВАТЕЛЕМ. ОБРАЩАЙТЕСЬ ЗА ОБСЛУЖИВАНИЕМ К

КВАЛИФИЦИРОВАННОМУ РЕМОНТНОМУ ПЕРСОНАЛУ.

Символ молнии со стрелой призван обратить внимание пользователя на присутствие неизолированного «опасного напряжения» внутри корпуса изделия, которое может быть достаточной величины, чтобы представлять опасность удара людей электрическим током.

Восклицательный знак в равнобедренном треугольнике призван обратить внимание пользователя на важные инструкции по эксплуатации и уходу (обслуживанию) в документации, сопровождающей прибор.

# **Важные наставления по безопасности**

1. Причитайте эти инструкции.

- 2. Сохраните эти инструкции.
- 3. Обратите внимание на все предупреждения.
- 4. Следуйте всем инструкциям.
- 5. Не используйте данный прибор вблизи воды.
- 6. Очищайте только сухой тряпкой.

7. Не закрывайте никаких вентиляционных отверстий. Устанавливайте в соответствии с инструкциями производителя.

8. Не устанавливайте вблизи любых источников тепла, таких как батареи, обогреватели, печи или других устройств (включая усилители), которые производят тепло.

9. Не пренебрегайте назначением безопасности поляризованного или заземляющего штеккера. Поляризованный штеккер имеет два ножевых контакта, один из которых шире другого. Заземляющий штеккер имеет два ножевых контакта и третий заземляющий штырь. Широкий контакт или третий штырь предназначены для обеспечения вашей безопасности. Если поставляемый штеккер не подходит к вашей розетке, обратитесь к электрику для замены устаревшей розетки.

10. Предохраняйте сетевой шнур от перемещения или пережимания, особенно в штеккерах, арматуре штепсельных розеток и в точке, где он выходит из устройства. 11. Используйте только крепления/принадлежности, указанные производителем.

12. Используйте только тележку, подставку, штатив, кронштейн или стол, указанный производителем, или проданный вместе с устройством. При использовании тележки, будьте осторожны при перемещении изделия на тележке, чтобы избежать травмы от опрокидывания. (рисунок)

13. Отсоединяйте прибор от сети во время грозы или когда он не используется длительные периоды времени.

14. Обращайтесь за обслуживанием к квалифицированному ремонтному персоналу. Обслуживание необходимо, когда устройство было повреждено любым способом, поврежден сетевой шнур или штеккер, была пролита жидкость и предметы упали внутрь устройства; прибор был подвергнут воздействию дождя или влаги, работает не нормально или его уронили.

15. Повреждение, требующее обслуживания

Отключите прибор от стенной розетки и обратитесь за обслуживанием к

квалифицированному персоналу при следующих условиях:

А. Когда поврежден сетевой шнур или штекер,

В. Если была пролита жидкость, или внутрь аппарата упали предметы,

С. Если устройство подверглось воздействию дождя или воды,

D. Если устройство не управляется согласно инструкциям. Подстраивайте только те органы управления, которые описаны в руководстве, поскольку неправильная регулировка других органов управления может привести к повреждению и потребовать большой объем работы квалифицированного технического специалиста для восстановления нормальной работы устройства.

Е. Если прибор уронили или повредили любым другим способом, и

F. Когда прибор демонстрирует заметное изменение характеристик, что указывает на необходимость в ремонте.

16. Попадание внутрь жидкости и предмета

Никогда не проталкивайте предметы любого типа внутрь данного устройства через отверстия, т.к. они могут коснуться точек с опасным напряжением или закоротить детали, что может привести к возгоранию или удару электрическим током.

Прибор не следует подвергать воздействия капель или брызг, на нем не следует размешать предметы с жидкостью, такие как вазы. Не ставьте свечи или другие горящие предметы на крышку этого устройства.

17. Батареи

Всегда учитывайте соображения экологии и следуйте местным правилам при утилизации батарей.

18. Если вы установили аппарат в замкнутом пространстве, таком как книжная полка или стойка, обеспечьте там адекватную вентиляцию.

Оставляйте 20 см свободного пространства сверху и с боков и 10 см сзади прибора. Задний край полки над прибором должен находиться на расстоянии 10 см от задней панели или стены, создавая зазор воздухопровода для отвода теплого воздуха.

# **Страница 3**

# **Меры предосторожности**

**1. Авторские права на запись** – За исключением личного пользования, запись защищенного авторским правом материала незаконна без разрешения правообладателя. **2. Сетевой предохранитель** – Сетевой предохранитель внутри прибора не

предназначен для обслуживания пользователем. Если вы не можете включить прибор, обратитесь к вашему дилеру Onkyo.

**3. Уход** – Иногда вы должны вытирать пыль с прибора при помощи мягкой тряпки. Для неподатливых загрязнений, используйте мягкую тряпку, смоченную в слабом растворе умеренного моющего средства и воды. После этого немедленно вытрите прибор сухой тряпкой. Не применяйте абразивные тряпки, разбавители, спирт или другие химические растворители, поскольку они могут повредить отделку или удалить надписи на панели.

# **4. Питание**

# **Предупреждение**

Перед первым включением прибора внимательно прочитайте следующий раздел. Напряжение в сети переменного тока отличается в разных странах. Убедитесь, что напряжение в вашем регионе соответствует требованиям, напечатанным на задней панели проигрывателя (т.е. 230 В, 50 Гц или 120 В, 60 Гц).

Вилка сетевого кабеля используется для отключения данного устройства от источника переменного тока. Убедитесь, что к вилке обеспечен постоянный, удобный доступ. Для моделй с кнопкой [**POWER**], или с обеими кнопками [**POWER**] и [**ON/STANDBY**]:

Нажатие на кнопку [**POWER**] для выбора выключения OFF не полностью отключает этот прибор. Если намереваетесь не использовать данный прибор длительное время, отключите сетевой шнур от розетки переменного тока.

Для моделй с кнопкой только [**ON/STANDBY**]:

Нажатие на кнопку [**ON/STANDBY**] для выбора режима STANDBY не полностью отключает этот прибор. Если намереваетесь не использовать данный прибор длительное время, отключите сетевой шнур от розетки переменного тока.

# 5. **Предотвращение потери слуха**

Излишнее звуковое давление от ушных и головных телефонов может привести к потере слуха.

# 6. **Предупреждение о воздействие тепла на батареи**

Батареи (батарейный блок или установленные батареи) не должны подвергаться воздействию излишнего тепла, такого как солнечный свет, огонь и т.п.

7. **Никогда не трогайте данный прибор мокрыми руками** - Никогда не берите данный прибор или его сетевой кабель, пока ваши руки являются мокрыми или потными. Если вода или любая другая жидкость попадет внутрь устройства, следует доставить его на проверку вашему дилеру Onkyo.

# **8. Замечание о транспортировке**

- Если вам требуется транспортировать данный прибор, используйте оригинальную упаковку, в которой вы его приобрели.
- Не оставляйте резиновые или пластмассовые предметы на крышке устройства длительное время, т.к. они могут оставить следы на корпусе.
- Верхняя крышка и задняя панель устройства могут стать теплыми после продолжительно использования. Это нормально.
- Если вы не используете данный прибор длительное время, возможно, он не заработает должным образом при следующем включении, поэтому время от времени используйте прибор.

# **Модели для Великобритании**

Замена или установка сетевого штеккера переменного тока на сетевой шнур этого прибора должна быть выполнена только квалифицированным обслуживающим персоналом.

# **ВАЖНО**

Провода в сетевом шнуре имеют цветовую маркировку в соответствии со следующим кодом:

Синий: Нейтраль

Коричневый: Фаза

Поскольку цвета проводов в сетевом шнуре этого прибора могут не соответствовать цветовой маркировке, идентифицирующей выводы в вашем штеккере, выполните следующие действия: Синий провод должен быть подсоединен к выводу с черной маркировкой или буквой N.

Коричневый провод должен быть подсоединен к выводу с красной маркировкой или буквой L.

# **Важно**

Предохранитель встроен в данную вилку. При необходимости замены предохранителя, пожалуйста, убедитесь, что предохранитель для замены имеет тот же паспортный ток и что он соответствует стандарту ASTA или BSI, вплоть до BSI1362. Проверьте отметку ASTA или BSI на корпусе предохранителя. Если вилка не подходит к розетке в вашем доме, отрежьте его и снарядите подходящую вилку и плавкий предохранитель.

Модели для Европы

# Декларация соответствия

Мы, Onkyo Europe Electronics GmbH Liegnitzerstrasse 6, 82194 Groebenzell, Germany, заявляем о собственной ответственности, что изделие Onkyo, описанное в данной

Инструкции по эксплуатации, соответствует следующим техническим стандартам, таким как EN60065, EN55013, EN55020 и EN61000-3-2, -3-3. Groebenzell, Germany (подпись) K.Miyagi Onkyo Europe Electronics GmbH

# **Страница 4**

# **Основные достоинства**

- 140 Вт/канал (4 Ом, 20 Гц 20 кГц, 0,05%, нагружены 2 канала, IEC)
- A WRAT (Advanced Wide Range Amplifier Technology) усовершенствованная технология широкополосного усилителя)
- Схема DIDRC (Dynamic Intermodulation Distortion Reduction Circuitry схема динамического подавления интермодуляционных искажений)
- Счетверенная конструкция двухтактного усиления с 3-каскадной инвертированной схемой Дарлингтона
- Симметричное расположение левого/правого каналов каскада усиления мощности
- Четыре больших конденсатора по 18.000 мкФ
- Антивибрационные алюминиевые панели для фронтальной и боковых частей корпуса
- Новая конструкция бокового монтажа схемной платы для снижения вибрации
- Раздельная компоновка цифровой и аналоговой секций схемы
- Статический дисплей с низким уровнем шумов
- Технология ФАПЧ с ультранизким джиттером (нестабильностью тактовых импульсов)
- Раздельные ЦАП (Wolfson) 192 кГц/24 бит (WM8742) для левого/правого каналов
- Режим Direct
- Регулировка тембра (низкие/высокие)
- Регулировка баланса
- Отдельный усилитель для наушников
- Усилитель-фонокорректор на дискретных компонентах
- Вход для головок звукоснимателей (ММ/MC)
- Функция De-emphasis\*<sup>1</sup>
- Цифровой вход USB для звука высокого разрешения 192 кГц/32 бит от персонального компьютера\*<sup>2</sup>
- Балансный цифровой вход AES/EBU с разъемами XLR
- 4 цифровых входа (1 AES/EBU, 2 коаксиальных и 1 оптический)
- Фрезерованные бронзовые входы RCA с золотым покрытием
- Позолоченные большие зажимные клеммы для акустических систем
- Приглушение яркости дисплея (Normal/Dim/Off)

\*1 Эта функция применима только к следующим частотам дискретизации: 32 кГц, 44.1 кГц, 48 кГц. Другие частоты не поддерживаются.

\*2 Воспроизведение звука с персонального компьютера требует установки специального программного обеспечения, которое может быть загружено с Интернет-страницы компании Onkyo.

На вход принимаются сигналы с разрядностью до 32 бит. Однако результирующий выходной сигнал имеет эквивалентное разрешение 24 бит.

# **Страница 5**

# **Технологии**

# **1.AWRAT ((Advanced Wide Range Amplifier Technology) усовершенствованная технология широкополосного усилителя)**

Усилитель A-9000R реализует множество фирменных технологий Onkyo для обеспечения оптимального качества звука.

#### - **Схема DIDRC (Dynamic Intermodulation Distortion Reduction Circuitry – схема динамического подавления интермодуляционных искажений)**

С момента первого появления цифрового аудио соотношение сигнал/шум значительно улучшилось. Однако, общепризнано, что в смысле субъективного восприятия по соотношению сигнал/шум аналоговые аудио источники не уступают цифровым. Вообще говоря, соотношение сигнал/шум измеряется как отношение максимального неискаженного выходного сигнала к шуму на выходе в отсутствие входного сигнала, но при этом не принимают во внимание те шумы, которые генерируются при вопроизведении звука. Компания Onkyo долгое время изучала поведение соотношения сигнал/шум в процессе вопроизведения звука (это так называемое динамическое отношение с/ш). С помощью метода, который способен выделить и измерить шумы, лежащие за пределами слышимого диапазона, ученые обнаружили, что как динамическое отношение с/ш, так и субъективно воспринимаемое отношение с/ш ухудшается в ходе вопроизведения. Несмотря на то, что частоты свыше 20 кГц лежат за пределами человеческого слуха, хорошо известно, что их биения (колебания на разности частот или интермодуляционные продукты) вполне могут быть восприняты, если различные сигналы перекрываются на этих частотах.

Во времена аналоговой эры, никакие существенно заметные сигналы не выходили далеко за пределы слышимого диапазона. Однако в цифровую эру стала возможной запись сигналов, выходящих за пределы слышимого диапазона, генерируемы при этом разностные частоты стали восприниматься на слух.

Компания Onkyo разработала технологию DIDRC – новый подход, который предотвращает попадание подобных биений в слышимый диапазон

# **- Конструкция с неглубокой отрицательной обратной связью (Low Negative-Feedback)**

Обычные усилители широко используют отрицательную обратную связь (NFB - ООС), когда часть выходного сигнала возвращается на вход с целью улучшить отношение сигнал/шум в широком диапазоне частот. Однако, слишком сильная ООС делает систему восприимчивой к противо-ЭДС от громкоговорителей, приводя к снижению качества воспринимаемого звука. Что избежать этого, компания Onkyo сосредоточилась на расширении частотного диапазона и снижении искажений, не полагаясь на слишком глубокую ООС. Мы используем конструкцию со слабой ООС, включающую высокоточные аудиофильские компоненты, для достижения частотного диапазона до 100 кГц и выше.

# **- Замкнутые цепи заземления (Closed Ground-Loop Circuits)**

Если потенциал (напряжение) заземления усилителя колеблется во время воспроизведения, возможно появление помехи. В конструкции с разомкнутой цепью, когда все схемы подсоединены к источнику питания посредством единственной петли (как во многих усилителях), помехи складываются. Что избежать этого, усилитель A-9000R реализует сложную конструкцию с замкнутой схемой, в которой каждая цепь имеет отдельную связь с источником питания. Это помогает нейтрализовать помехи от отдельных схем и сохранить потенциал заземления свободным от искажений.

# **- HICC (High Instantaneous-Current Capability - способность к отдаче большого пикового тока)**

Когда усилитель выдает аудио сигнал, подсоединенные акустические системы накапливают энергию, отражают и возвращают ее обратно в усилитель. Усилитель затем должен немедленно нейтрализовать отраженную энергию и мгновенно выдать следующий сигнал. Такой же большой ток требуется и для оперирования с импедансом громкоговорителя, колебания которого могут заставить усилитель выдавать ток, в 4-6 раза превышающий его обычную нагрузку. Способность усилителя A-9000R выдавать большие мгновенные токи гарантирует, что аудио выход не подвержен ограничениям мощности.

**- Симметричная конструкция типа двойное моно**

Мощные полупроводниковые приборы для левого и правого каналов усилителя A-9000R расположены симметрично. Каждый канал имеет одинаковую электрическую и структурную схему, а сигнальные тракты одинаковы по длине. Это способствует минимизации погрешностей при стереофоническом воспроизведении.

# **Страница 6**

# **2. Счетверенная конструкция двухтактного усиления с 3-каскадной инвертированной схемой Дарлингтона**

Трехкаскадная инвертированная схема Дарлингтона повышает КПД усилителя A-9000R за счет использования конструкции со слабой ООС для поддержания устойчивости напряжения и улучшения импульсной характеристики. Исключительно восприимчивая к генерации, эта схема требует использования весьма передовой технологии управления, чтобы успешно использовать ее в усилителе. Осваивая новые технологии, усилитель A-9000R использует два дополнительных транзистора для каждого канала в счетверенной двухтактной схеме, которая значительно повышает мощность усилителя.

# **3. Технология фазовой автоподстройки частоты PLL (Phase Locked Loop) с ультранизким джиттером**

Нестабильность тактовых импульсов (джиттер) является нежелательным побочным эффектом процесса цифроаналогового преобразования, обусловленным отклонениями цифрового сигнала во временной области. Технология ФАПЧ с ультранизкой нестабильностью ослабляет джиттер, сравнивая фазы входного и выходного цифрового сигналов и создавая точную форму импульса тактового сигнала. Это повышает точность обработки цифровых сигналов и значительно улучшает качество воспринимаемого звука.

# **4. Новая конструкция печатной платы**

Вместо непосредственного крепления к основанию шасси, печатные платы внутри усилителя A-9000R подпружинены внутренними кронштейнами и закреплены на передней, боковым и задней панелям. Такая конструкция предотвращает вибрации от шасси, отрицательно влияющие на параметры печатных плат.

### **5. Воспроизведение звука с различных источников музыки, включая персональный компьютер, через вход USB**

При помощи порта USB на задней панели интегрированного усилителя A-9000R, вы можете подсоединить ваш персональный компьютер и воспроизводить звуковые форматы высокого разрешения 192 кГц/24 бит\*.

\*Воспроизведение звука с персонального компьютера требует наличия специального программного обеспечения, которое может быть загружено с Интернет-страницы компании Onkyo

На вход принимаются сигналы с разрядностью до 32 бит. Однако результирующий выходной сигнал имеет эквивалентное разрешение 24 бит.

# **Страница 7**

# **Функциональная схема**

# **Страница 8**

# **Комплект поставки**

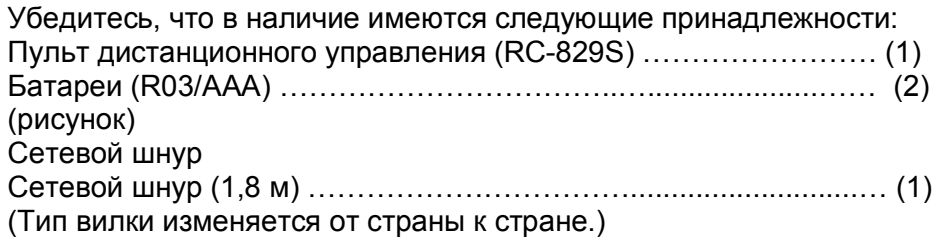

#### (рисунок)

\* В каталогах и на упаковке, буква в конце названия изделия указывает на его цвет. Параметры и функциональные возможности не зависят от цвета.

Благодарим вас за приобретение интегрированного усилителя Onkyo. Пожалуйста, прочитайте это руководство до конца перед выполнением соединений и включением питания. Нижеследующие инструкции в данном Руководстве позволят вам получить оптимальное качество и удовольствие от прослушивания от вашего нового интегрированного усилителя. Пожалуйста, сохраните данное руководство для обращения в будущем.

# **Страница 9**

#### **Содержание Введение** Важные наставления по безопасности ............................................................... 2 Меры предосторожности …………………………………………………………….. 3 Основные достоинства……………………………………………………………….. 4 Технологии ……………………………………………………..………………………. 5 Функциональная схема ………………………………………………......………….. 7 Комплект поставки ............................................................................................... 8 Перед эксплуатацией интегрированного усилителя …………….......………. 10 Установка батарей …………………………………………………………….....…. 10 Использование пульта дистанционного управления ...................................... 10 Установка интегрированного усилителя ………………………………....……. 10 Знакомство с интегрированным усилителем ………………………………..… 11 Передняя панель ............................................................................................... 11 Задняя панель ................................................................................................... 13 Пульт дистанционного управления .................................................................. 14

# **Соединения**

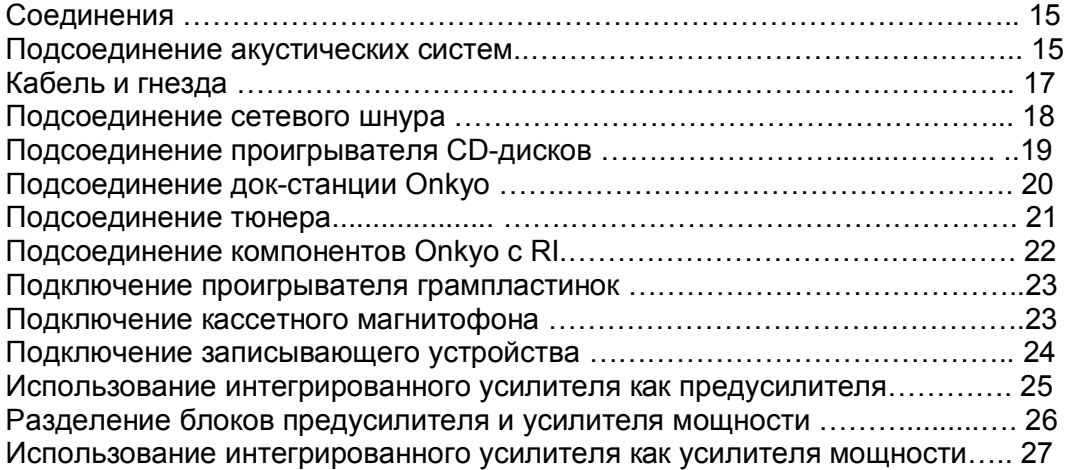

#### **Включение и основные операции**

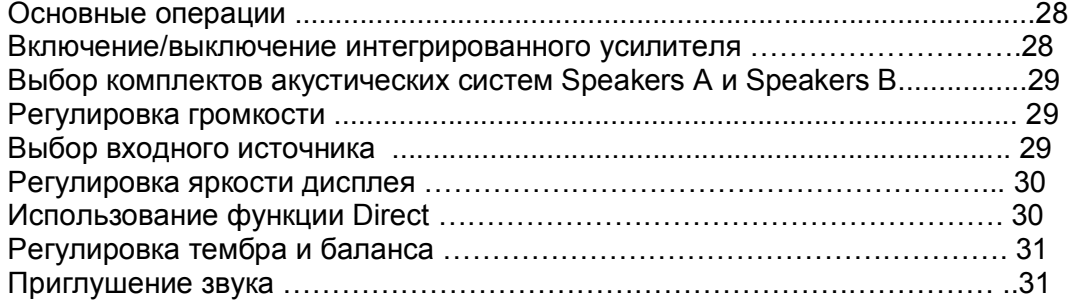

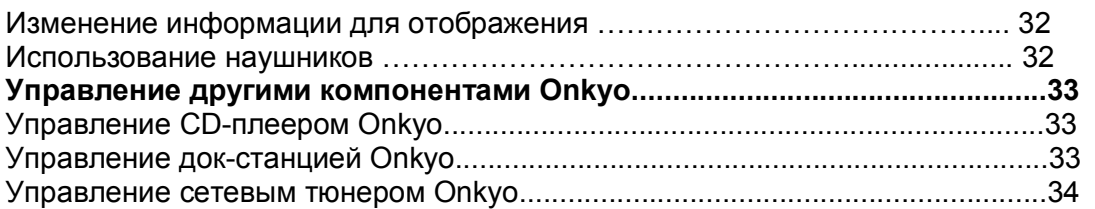

# **Использование интегрированного усилителя как USB аудио устройства..35**

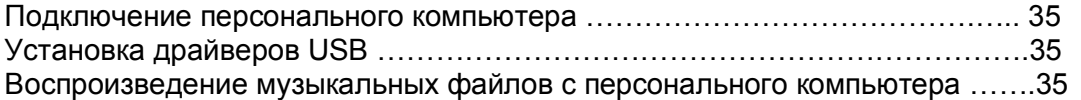

# **Расширенные операции**

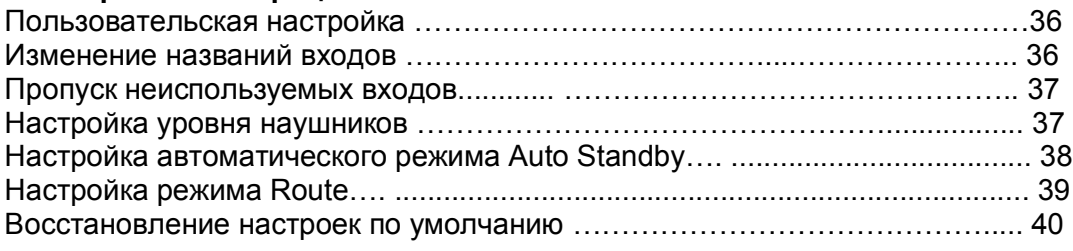

### Прочее

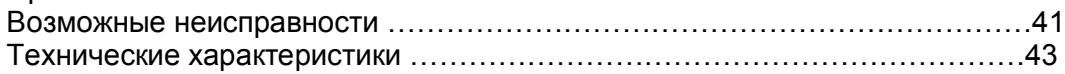

# **Страница 10**

# **Перед эксплуатацией интегрированного усилителя**

### **Установка батарей**

1 Чтобы открыть батарейный отсек, нажмите на небольшой выступ и сдвиньте крышку. (рисунок)

2 Вставьте две батареи из комплекта поставки (R03/AAA), соблюдая схему полярности внутри батарейного отсека.

#### (рисунок)

3 Установите крышку на место и задвиньте до щелчка. (рисунок)

# Примечание

- Если пульт ДУ работает не надежно, попробуйте заменить все батареи.
- Не смешивайте новые и старые батареи или различные типы батарей.
- Если вы не намерены использовать пульт ДУ длительное время, извлеките батареи, чтобы предотвратить возможную утечку и коррозию.
- Израсходованные батареи следует извлечь как можно быстрее, чтобы предотвратить утечку или коррозию.

# **Использование пульта ДУ**

Чтобы использовать пульт ДУ, направьте его на датчик дистанционного управления интегрированного усилителя, как показано ниже. (рисунок Датчик дистанционного управления Интегрированный усилитель Угол 60 градусов (левый/правый) Приблизительно 5 м)

Примечание

- Пульт ДУ может работать не надежно, если интегрированный усилитель подвержен яркому свету, такому как прямой солнечный свет или свет люминесцентных ламп инверторного типа. Учитывайте это при установке.
- Если другой пульт ДУ того же типа используется в той же комнате, или интегрированный усилитель установлен близко к оборудованию, которое использует ИК-лучи, пульт ДУ может работать не надежно.
- Не кладите ничего, например, книгу, на пульт ДУ, поскольку кнопки могут быть нажаты непреднамеренно, разряжая батареи.
- Пульт ДУ может работать не надежно, если интегрированный усилитель установлен в стойке за дверцами из цветного стекла. Учитывайте это при установке.
- Пульт ДУ не будет работать, если существует препятствие между ним и датчиком дистанционного управления интегрированного усилителя.

# **Установка интегрированного усилителя**

# (рисунок)

Установите интегрированный усилитель в крепкую стойку или на прочную полку. Расположите его так, чтобы его вес равномерно распределился на его четыре опоры. Не устанавливайте интегрированный усилитель в месте, подверженном вибрации, или неустойчивом местоположении.

Интегрированный усилитель предназначен для обеспечения высокой эффективности преобразования, однако, его температура может стать намного выше, чем у другого аудио оборудования. Следовательно, обеспечьте отсутствие препятствий для должной вентиляции и отвода тепла.

# **Страница 11**

# **Знакомство с интегрированным усилителем**

# **Передняя панель**

(рисунок)

Номера страниц в скобках показывают, где вы можете найти основное пояснение для каждого пункта.

# **(1) Кнопка ON/STANDBY (→28)**

Включает интегрированный усилитель или переводит его в ждущий режим.

# **(2) Датчик дистанционного управления (→10)**

Этот датчик принимает управляющие ИК-сигналы от пульта дистанционного управления. **(3) Светодиод MAIN IN** (→**27**)

Загорается, когда интегрированный усилитель используется в качестве усилителя мощности (режим MAIN**)**.

(4) Регулятор громкости (→29)

Вы можете устанавливать громкость.

# **(5) Переключатель DIRECT (→30)**

Выбирает режим Direct. Повторное нажатие этой кнопки отменяет режим Direct.

# **(6) Светодиод Direct (→30)**

Загорается, когда интегрированный усилитель находится в режиме Direct.

# **(7) Светодиод отключения дисплея (→30)**

Загорается, когда дисплей выключен.

**(8) Дисплей** 

# См. раздел «Дисплей».

# **(9) Селектор входов (→29, 35)**

Последовательно выбирает входные источники. Он также используется для различных настроек.

# **(10) Крышка передней панели**

Аккуратно нажмите на нижний край передней панели, чтобы открыть крышку.

# **Страница 12**

# **(11) Переключатель POWER (→28)**

Он является выключателем сетевого питания. При установке **OFF**, интегрированный усилитель полностью выключен. Он должен быть установлен в положение **ON**, чтобы включить усилитель или перевести в ждущий режим.

# **(12) Кнопка SPEAKERS и светодиоды A/B (→31)**

Для выбора комплектов колонок Speakers A, Speakers B, или обоих. Светодиоды **A** и **B** Показывают, какая из пар колонок выбрана.

# **(13) Кнопки BASS +/- (→31)**

Регулировка уровня низких частот. При однократном нажатии на дисплей выводится текущее значение уровня басов.

# **(14) Кнопки TREBLE +/- (→31)**

Регулировка уровня высоких частот. При однократном нажатии на дисплей выводится текущее значение уровня высоких частот.

# **(15) Кнопки BALANCE L/R (→31)**

Регулировка баланса левого и правого каналов.

# **(16) Кнопка SETUP (→36)**

Выбирает и подтверждает установки.

**(17) Гнездо PHONES (→ 32)**

В это гнездо могут быть подключены стереофонические головные телефоны, оснащенные стандартным штекером.

# **Страница 13**

# **Задняя панель**

(рисунок)

### **(1) Клеммы SPEAKERS A**

Для подключения комплекта колонок Speakers A

### **(2) Разъем шины дистанционного управления RI**

Это гнездо RI (дистанционное взаимодействие) может быть подсоединено к гнезду RI на другом компоненте Onkyo. После это пульт ДУ интегрированного усилителя может быть использован для управления Onkyo Dock, CD-плеером или сетевым тюнером и др. устройствами с RI.

Чтобы использовать RI, вы должны выполнить аудио соединение между

интегрированным усилителем и другим компонентом Onkyo.

# **(3) USB Порт**

Здесь может быть подсоединен персональный компьютер, и музыка может быть воспроизведена через интегрированный усилитель.

# **(4) Разъем DIGITAL AES/EBU**

Этот балансный вход AES/EBU предназначен для подсоединения компонента с балансным выходом AES/EBU, такого например, как проигрыватели компакт-дисков.

# **Примечание**:

НЕ подсоединяйте компоненты с аналоговым балансным выходом XLR.

# **(5) Разъем DIGITAL IN COAXIAL 1/2**

Эти коаксиальные цифровые аудио входы предназначены для подсоединения компонентов с коаксиальными цифровыми выходами, таких как проигрыватели компактдисков.

# **(6) Разъем DIGITAL IN OPTICAL**

Эти оптические цифровые аудио входы предназначены для подсоединения компонентов с оптическими цифровыми аудио выходами, таких как проигрыватели компакт-дисков.

# **(7) Клеммы SPEAKERS В**

Для подключения комплекта колонок Speakers В

# **(8) Разъем PHONO (ММ/ МС) L/R**

Эти аналоговые аудио входы предназначены для подсоединения проигрывателя грампластинок со звукоснимателем типа ММ.

#### **(9) Селектор ММ/ МС**

Переключатель типа звукоснимателей (ММ/ МС)

**(10) Винт GND**

Этот винт предназначен для подсоединения земляного провода проигрывателя грампластинок.

# **(11) Разъемы LINE 1/2/3 IN L/R**

Эти аналоговые аудио входы предназначены для подсоединения устройства воспроизведения с аналоговым выходом.

# **(12) Разъемы LINE OUT L/R**

Эти аналоговые аудио входы и выходы предназначены для подсоединения аналоговых компонентов линейного уровня.

### **(13) Разъемы PRE OUT L/R**

Эти выходы предназначены для подсоединения усилителя мощности, когда интегрированный усилитель используется как предусилитель.

### **(14) Разъемы MAIN** IN L/R

Эти аналоговые аудио входы предназначены для подсоединения предусилителя, когда интегрированный усилитель используется как усилитель мощности.

# **(15) Разъем питания AC INLET**

Здесь подключается сетевой шнур из комплекта поставки. Другой конец сетевого шнура должен быть подключен к подходящей стенной розетке.

Информацию о подключении см. в разделе «Соединения» (→ 15-27).

# **Страница 14**

# **Пульт дистанционного управления (ДУ)**

(рисунок)

Для получения подробной информации, см. страницы, указанные в скобках.

### **(1) Кнопка включения (→28)**

Включает интегрированный усилитель или устанавливает его в ждущий режим.

**(2) Кнопка DIMMER (→30)**

Подстраивает яркость дисплея.

#### **(3) Кнопки /// и ENTER**

Используются для выбора параметров и регулировки настроек.

#### **(4) Кнопка VOLUME ▲/▼ (→29)**

Подстраивает громкость интегрированного усилителя.

**(5) Кнопки INPUT / (→29)**

Выбирает входной источник.

### **(6) Кнопка SETUP**

Используется для запуска настройки.

**(7) Кнопка DISPLAY (→32)**

Отображает информацию о текущем входном источнике.

#### (8) **Кнопка RETURN**

Возврат в предыдущее меню при смене установок.

#### **(9) Кнопка MUTING (→31)**

Приглушает или снимает приглушение громкости интегрированного усилителя.

# **(10) Кнопка TONE/BAL (стр. 31)**

Регулировки тембра и баланса.

Вы также можете использовать пульт ДУ для управления проигрывателем компакт-дисков Onkyo (такого как C-7000R) и док-станции Onkyo или сетевого тюнера Onkyo Network Tuner (например, T-4070).

# **Примечания:**

• Убедитесь, что пульт ДУ направлен на CD-плеер, если хотите его использовать

• С некторыми компонентами, вы не можете управлять ими при помощи пульта ДУ или управлять только частично.

• Для управления док-станцией Onkyo или сетевым тюнером Onkyo, необходимо будет сделать **RI** соединение. **(стр. 22)**

• За поддробностями обращайтесь к инструкциям на ваш CD-плеер Onkyo, док-станцию Onkyo или сетевой тюнер Onkyo.

# **Управление проигрывателем компакт-дисков Onkyo (→33)**

(4) Кнопка включения CD-плеера Используется для включения проигрывателя компакт-дисков Onkyo и непосредственного выбора входного селектора CD. (5) Кнопки режимов воспроизведения Кнопка Используется для выбора предыдущей песни. Кнопка ►/ Используется для запуска или временного останова воспроизведения. Кнопка Используется для выбора следующей песни. Кнопка Используется для быстрого воспроизведения назад текущей песни. Кнопка Используется для быстрого воспроизведения вперед текущей песни. Кнопка Используется для останова воспроизведения.

# **Управление док-станцией Onkyo Dock (→33)**

(1)Кнопка включения (2) Кнопка DIMMER (6) Кнопки **/ и ENTER** (7) Кнопки управления док-станцией Кнопка SHUFFLE Используется вместе с функцией воспроизведения в произвольном порядке. Кнопка MENU Открывает меню iPod или возвращает в предыдущее меню. Кнопка REPEAT Используется вместе с функцией воспроизведения с повторением. Кнопка Используется для выбора предыдущей песни. Кнопка ►/ Используется для запуска или временного останова воспроизведения. Кнопка Используется для выбора следующей песни.

# **Управление сетевым тюнером Onkyo (→34)**

- (1)Кнопка включения
- (2) Кнопка DIMMER
- (3) Кнопки **/ и ENTER**
- (7)(8) Кнопки управления тюнером

# **Страница 15**

# **Соединения**

**Подсоединение акустических систем** Speakers A

**Интегрированный усилитель A-9000R** Speakers В

Зачистите примерно по 15 -20 мм изоляции с концов кабеля и плотно скрутите жилы проводника, как показано.

# **Примечания:**

- Убедитесь, что провод кабеля не касается металлических частей на задней панели или еще где-нибудь.
- Не подключайте к каждой клемме более одного кабеля с помощью разветвителей типа Y.
- Вы можете подключить два комплекта акустических систем (SPEAKERS A и SPEAKERS B) к интегрированному усилителю. Можно выбирать, какой из комплектов будет звучать. Можно также одновременно слушать музыку из двух комплектов колонок.
- Если вы используете только один из двух комплектов акустических систем одновременно (SPEAKERS A или SPEAKERS B), убедитесь, что их импеданс составляет от 4 до 16 Ом. Если же вы используете оба комплекта акустических систем одновременно (SPEAKERS A + SPEAKERS B), убедитесь, что их импеданс составляет от 8 до 16 Ом. Если вы используете акустические системы с меньшим импедансом, может быть активирована встроенная схема защиты усилителя.
- Не подключайте к каждой клемме более одного кабеля от акустических систем. Это может повредить усилитель или же вызвать его неправильную работу.
- Не подключайте один громкоговоритель к нескольким клеммам L и R при прослушивании моно записей.
- Уделите особое внимание полярности подключения громкоговорителя. Т.е., подключайте плюсовые (+) клеммы только к плюсовым (+) клеммам, и минусовые (-) клеммы только к минусовым (-) клеммам. Если вы их перепутаете, звук будет не в фазе и не натуральным.
- Отсоедините сетевой шнур от настенной розетки перед выполнением любых соединений.
- Прочитайте инструкции, сопровождающие ваши акустические системы.
- Излишне длинные или очень тонкие кабели для акустических систем могут повлиять на качество звучания, и их следует избегать.
- Будьте осторожны, не закорачивайте плюсовые и минусовые проводники. Это может повредить усилитель.
- Убедитесь, что центральная жила кабеля не касается задней панели усилителя. Это может повредить усилитель.

# **Страница 16**

#### **Bi-wiring (би-ваеринг) - двухкабельное подключение акустических систем** Би-ваеринг обеспечивает улучшение воспроизведения низких и высоких частот. Благодаря использованию клемм для двух пар колонок **SPEAKERS A** и **SPEAKERS B**, удается разделить пути прохождения высоко- и низкочастотных сигналов.

#### **Важно**:

- Двухкабельная схема может быть использована только вместе с АС, которые поддерживают bi- **wiring**. См. руководство на ваши АС.
- При выполнении двухкабельных соединений, обязательно удалите закорачивающие пластины, которые объединяют высокочастотные и низкочастотные динамики на АС.
- При выполнении двухкабельных соединений, установите переключатель **SPEAKERS** в положение **A**+**B** (стр. **29**).

#### Совет:

Как показано на рисунке, клеммы **SPEAKERS A** соединены с НЧ секциями колонок, а **SPEAKERS B** соединены с ВЧ секциями колонок. Однако иное подсоединение тоже допускается.

# **Страница 17**

**Кабели и разъемы**

# **Балансное соединение AES/EBU (рисунок)**

Это – профессиональный цифровой аудио интерфейс. Балансные кабели AES/EBU используются для лучшей невосприимчивости к помехам и для больших длин кабеля. Максимальная частота выборки для входа PCM составляет 192 кГц/24 бит, 2 канала. Интегрированный усилитель обеспечивает согласованный входной импеданс 110 Ом.

# **Цифровое аудио соединение USB (рисунок)**

Цифровые соединения USB позволяют вам наслаждаться цифровым звуком. Интегрированный усилитель поддерживает высокоскоростной интерфейс USB 2.0. Используйте кабель USB типа А-В. Максимальная частота выборки для входа PCM составляет 192 кГц/24 бит, 2 канала.

### **Оптическое цифровое аудио соединение (рисунок)**

Оптические цифровые соединения позволяют вам наслаждаться цифровым звуком, таким как PCM (ИКМ). Максимальная частота выборки для входа PCM составляет 96 кГц/24 бит, 2 канала. Предоставлены входной и выходной разъемы.

### **Коаксиальное цифровое аудио соединение (рисунок)**

(Оранжевый)

Коаксиальные цифровые соединения позволяют вам наслаждаться цифровым звуком, таким как PCM (ИКМ). Максимальная частота выборки для входа PCM составляет 192 кГц/24 бит, 2 канала.

Интегрированный усилитель обеспечивает согласованный входной импеданс 75 Ом.

### **Аналоговое аудио соединение (RCA)**

(рисунок) Белый Красный Аналоговые аудио соединения (RCA) передают аналоговый звук.

# **Rl**

(рисунок)

Чтобы использовать RI, вы должны выполнить еще и аудио соединение между интегрированным усилителем и модулем Onkyo Dock.

#### **Примечания**

- Для выполнения хорошего соединения, вставьте каждый штеккер до конца (плохие соединения могут привести к помехам или неисправностям).
- Для предотвращения помех, держите звуковые кабели вдали от сетевых шнуров и кабелей громкоговорителей.
- Оптические цифровые разъемы интегрированного усилителя имеют шторку, которая открывается, когда вставлен оптический штеккер, и закрывается, когда его извлекают. Вставьте штеккеры до конца.
- Для предотвращения повреждения шторки, держите оптический штеккер прямо, когда вставляете и извлекаете.
- Аналоговый аудио кабель может быть использован вместо коаксиального кабеля. Однако мы рекомендуем коаксиальный или композитный кабель.

(рисунок) Правильно! Не правильно!

#### **О балансном входе (разъем AES/EBU)**

Подключение кабеля AES/EBU

Совместите выводы и вставьте разъем, пока не услышите щелчок. Убедитесь, что разъем заблокирован, слегка потянув за кабель соединения. (рисунок)

#### **Отключение кабеля AES/EBU**

Потяните за кабель, удерживая нажатым рычаг. (рисунки) Надавите

# **Страница 18**

#### **Подсоединение сетевого шнура** (рисунок) **Интегрированный усилитель A-9000R**

Гнездо питания AC INLET Сетевой шнур из комплекта Стеная розетка переменного тока (тип штекера меняется от страны к стране)

1 Подсоедините все ваши компоненты и акустические системы.

2 Подсоедините сетевой шнур из комплекта поставки к гнезду AC INLET на интегрированном усилителе.

3 Вставьте сетевой шнур в стенную розетку переменного тока.

### **Совет**

Для ослабления помех, не скручивайте вместе сигнальный кабель и сетевой шнур. Проложите их так, чтобы они были далеко друг от друга.

В зависимости от страны, интегрированный усилитель может оказаться чувствительным к полярности вилки и розетки. В таком случае вставляйте вилку так, чтобы качество звука было наилучшее.

### **Примечания**

- Никогда не отсоединяйте сетевой шнур от интегрированного усилителя, в то время как другой конец шнура все еще вставлен в стенную розетку. Это может привести к удару электрическим током. Всегда сначала отсоединяйте сетевой шнур от стенной розетки, а затем от интегрированного усилителя.
- Включение интегрированного усилителя может вызвать кратковременный выброс в сети, который может взаимодействовать с другим электрооборудованием в той же цепи. Если это является проблемой, вставьте интегрированный усилитель в другой фидер.
- Не используйте никакой сетевой шнур, кроме шнура, поставляемого с интегрированным усилителем. Поставляемый сетевой шнур спроектирован исключительно для применения с интегрированным усилителем, и его не следует использовать с любым другим оборудованием.

# **Страница 19**

#### **Подсоединение CD-проигрывателя**

Представлен пример подсоединение CD-проигрывателя C-7000R. **Аналоговое соединение Интегрированный усилитель A-9000R** (рисунок) **CD-плеер C-7000R Совет** Подсоединяйте CD-проигрыватель к любому из разъемов **LINE IN 1/2/3.**

**Цифровое соединение (оптическое или коаксиальное) Интегрированный усилитель A-9000R** (рисунок) **CD-плеер C-7000R Совет**

Подсоединяйте CD-проигрыватель к любому из разъемов **COAXIAL1**/**2**, **OPTICAL.**

Страница 20

**Цифровое аудио соединение AES/EBU** (рисунок) **Интегрированный усилитель A-9000R** (рисунок) **CD-плеер C-7000R**

**Подсоединение док-станции Onkyo Dock** Представлен пример подсоединения цифрового медиа-транспорта Onkyo. **Интегрированный усилитель A-9000R** (рисунок) Подсоедините любое из них.

Цифровой медиа-транспорт Onkyo

# **Примечание**

- Используйте только док-станцию Onkyo Dock с цифровым соединением.
- Вам потребуется изменить название селектора входов, чтобы использовать функцию **RI (→22, 36**).

**Совет**:

Подсоединяйте док-станцию Onkyo Dock к любому из разъемов **COAXIAL1**/**2**, **OPTICAL.**

# **Страница 21**

### **Подсоединение тюнера**

Представлен пример подсоединение сетевого тюнера T-4070. **Аналоговое соединение Интегрированный усилитель A-9000R** (рисунок) **Cетевой тюнер T-4070 Примечание** Чтобы использовать функцию **RI,** вам потребуется изменить название селектора входов, **(→22, 36**). **Совет**

Подсоединяйте тюнер к любому из разъемов **LINE IN 1/2/3.**

**Цифровое соединение (AES/EBU, оптическое или коаксиальное) Интегрированный усилитель A-9000R** (рисунок) **Cетевой тюнер T-4070 Примечание** Чтобы использовать функцию **RI,** вам потребуется изменить название селектора входов, **(→22, 36**). **Совет** Подсоединяйте тюнер к любому из разъемов **AES/EBU, COAXIAL1**/**2**, **OPTICAL.**

# **Страница 22**

# **Подсоединение компонентов Onkyo c RI шиной управления**

**Интегрированный усилитель A-9000R** (рисунок) Cетевой тюнер T-4070 или CD-плеер **RI** док-станция **1 Смените названия входов в соответствии с каждым подсоединенным компонентом (стр. 36). Подсоединенный компонент Названия входов** CD-плеер **CD Cетевой тюнер TUNER** RI док-станция

# **2 Убедитесь, каждый из компонентов Onkyo: CD-плеер, Cетевой тюнер или RI докстанция подсоединена (стр. 19 - 21).**

# **3 Проложите RI соединение (см. рисунок).**

С помощью **RI** (Remote Interactive), можно использовать следующие системные функции:

# *Автоматическое включение питания - Auto Power On*

Если интегрированный усилитель находится в состоянии готовности Standby, а на компоненте, подсоединенном к нему через RI, запускается воспроизведение, то усилитель также включается и его селектор входов автоматически выбирает этот компонент как входной источник.

# *Непосредственное изменение источника - Direct Change*

Если на компоненте, подсоединенном к интегрированному усилителю у через RI, запускается воспроизведение, то селектор входов усилителя автоматически выбирает этот компонент в качестве источника.

# **Системное выключение - System Off**

Когда вы выключаете интегрированный усилитель, все компоненты системы также отключаются автоматически.

# **Дистанционное управление**

Вы можете управлять другими RI-совместимыми компонентами Onkyo, направляя пульт на датчик интегрированного усилителя, вместо компонента. **Совет**:

За подробными указаниями, как управлять подсоединенными компонентами, обращайтесь в Раздел «Управление другими компонентами Onkyo» **(стр. 33)**

# **Примечания:**

- Производите подсоединение только кабелем **RI**. Кабель RI с 3,5-мм штекерами входит в комплект каждого компонента Onkyo, оборудованного гнездами RI.
- Если подсоединяемый компонент имеет два гнезда RI, вы можете подсоединить к усилителю любое из них.
- Подсоединяйте к гнездам усилителя RI только компоненты Onkyo CD-плеер, сетевой тюнер или **RI** док-станцию. Подсоединение компонентов других фирм может вызвать неправильное функционирование.
- Только Onkyo CD-плееры (например, C-7070), сетевые тюнеры (например, T-4070), и RI док-станции (например, ND-S1000) поддерживаются этим интегрированным усилителем. С другими компонентами, такими как MD-рекордеры, он не будет работать правильно.
- Некоторые компоненты могут не поддерживать все описанные выше системные **RI** функции. Обратитесь к их руководствам по эксплуатации.
- CD-плееры поддерживают только функции Auto Power On и Direct Change.

# **Страница 23**

# **Подключение проигрывателя виниловых грампластинок**

**Интегрированный усилитель A-9000R** (рисунок) **ММ/МС** селектор Проигрыватель грампластинок без встроенного усилителя-фонокорректора.

Используйте селектор **MM/MC** на задней панели интегрированного усилителя для выбора **MM** или **MC**, в соответствии с типом головок звукоснимателя на проигрывателе. Удалите закорачивающие штыри, вставленные в гнезда, перед подсоединением проигрывателя грампластинок к входам **PHONO**.

# **Примечание**:

Всегда выключайте интегрированный усилитель перед переключением **MM** или **MC. Совет**

- Если ваш проигрыватель грампластинок (ММ) имеет встроенный усилительфонокорректор, вы можете подсоединить его к другим аналоговым входам, таким как LINE IN 1.
- Если ваш проигрыватель грампластинок имеет провод заземления, подсоедините его к винту **GND**. Некоторые проигрыватели, будучи подсоединенными проводом заземления, могут издавать слышимый фон. Если это происходит, отсоедините его.

### **Подключение кассетного магнитофона**

# **Интегрированный усилитель A-9000R** (рисунок) **Кассетная дека Совет** Подсоединяйте кассетный магнитофон к любому из разъемов **LINE IN 1/2/3.**

# **Страница 24**

### **Подсоединение рекордера (записывающего компонента)**

(рисунок)

### **Важно**:

• Если вы не являетесь владельцем авторских прав, то ваши записи можно использовать только для персонального прослушивания.

• Не переключайте входы интегрированного усилителя во время записи. Так вы можете прервать запись с выбранного компонента.

#### **Примечание**

- Регулировка громкости и приглушение звука не отражается на сигнале, выдаваемом с выхода **LINE OUT**.
- Ручная регулировка тембра с помощью **BASS -/+**, **TREBLE -/+**, **BALANCE L/R**, и **TONE/BAL** не отражается на сигнале, выдаваемом с выхода **LINE OUT**.
- Обращайтесь к Руководству на рекордер за инструкциями по правильному использованию.

**Интегрированный усилитель A-9000R** (рисунок) **Кассетная дека**

# **Страница 25**

#### **Использование интегрированного усилителя в качестве предусилителя**  (рисунок)

Интегрированный усилитель можно использовать в качестве предусилителя (режим Pre). В этом режиме резко понижается тепловыделение. В данном примере приводится соединение с усилителем мощности M-5000R.

#### . **Важно:**

• В этом режиме функция **SPEAKERS** не может быть использована.

• Для использования этого режима надо сменить установку "**ROUTE**" (стр. **39**).

**Интегрированный усилитель A-9000R Усилитель мощности M-5000R.**

# **Страница 26**

### **Разделение каскадов предусилителя и усилителя мощности**

#### (рисунок)

Можно использовать каскады предусилителя и каскады усилителя мощности в составе интегрированного усилителя индивидуально (режим Split), чтобы, например вставить между ними звуковой процессор или графический эквалайзер.

#### **Важно:**

• Всегда выключайте интегрированный усилитель перед подключением к разъемам **MAIN IN**.

• Для использования этого режима надо сменить установку "**ROUTE**" (стр. **39**).

# **Интегрированный усилитель A-9000R Усилитель мощности M-5000R.**

Пример: графический эквалайзер

### **Примечание**

• В зависимости от используемого звукового процессора, может возникать шум при включении или выключении интегрированного усилителя. В таком случае включайте устройства в следующем порядке: звуковой процессор, интегрированный усилитель. Выключайте устройства в следующем порядке: интегрированный усилитель, звуковой процессор.

# **Страница 27**

### **Использование интегрированного усилителя в качестве усилителя мощности**

Вместе с выбранным вами предусилителем этот интегрированный усилитель можно использовать в качестве усилителя мощности (режим Main). В этом режиме загорается светодиод **MAIN IN**. См. Раздел " Подсоединение акустических систем" для получение более подробной информации по подсоединению (**стр. 15**). В данном примере приводится соединение с предусилителем P-3000R.

#### . **Важно:**

• Всегда выключайте интегрированный усилитель перед подключением к разъемам **MAIN IN**.

• Прежде чем перевести интегрированный усилитель в режим Main, убедитесь, что никакие компоненты, вроде CD-плеера не подсоединены к разъемам **MAIN IN**, т.к. соединение напрямую может привести к звуковому скачку большой громкости и повредить интегрированный усилитель или ваши колонки.

- Этот режим можно использовать со следующими ограничениями:
- Уровень громкости отрегулировать нельзя.
- Можно будет использовать только функции **SPEAKERS** и **SETUP**.
- Можно будет использовать только разъемы **MAIN IN** и **SPEAKERS**.
- Функция Auto Standby не работает (стр. **38**).

• Для использования этого режима надо сменить установку "**ROUTE**" (стр. **39**).

# **Предусилитель P-3000R. Интегрированный усилитель A-9000R**

# **Страница 28**

# **Основные операции**

**Включение/выключение интегрированного усилителя** (рисунок) **Включение интегрированного усилителя Работа с пультом 1 Установите переключатель POWER на передней панели в положение ON ().**

# **2 Нажмите кнопку (!) на пульте.**

Интегрированный усилитель включается и дисплей загорается.

### **Использование кнопок на интегрированном усилителе.**

#### **1 Установите переключатель POWER на передней панели в положение ON (). 2 Нажмите кнопку ON/STANDBY на интегрированном усилителе.**

Интегрированный усилитель включается и дисплей загорается.

### **Совет**

- После вывода показаний громкости во время последней сессии, сообщение "**MUTING**" начинает мигать на информационном дисплее, до тех по пока наушники или колонки не станут активными.
- После определенного периода прогрева, температура компонентов интегрированного усилителя и внутренняя температура стабилизируются, и звук будет мягче.
- Интегрированный усилитель запоминает состояние, когда питание было выключено перед этим, и возвращается в это состояние.

# **Выключение интегрированного усилителя Работа с пультом**

### **1 Нажмите кнопку ().**

Интегрированный усилитель перейдет в ждущий режим, и информационный дисплей погаснет.

**2 Чтобы полностью отключить интегрированный усилитель, установите переключатель POWER в положение OFF ().**

### **Использование кнопок на интегрированном усилителе.**.

**1 Нажмите кнопку ON/STANDBY**

Интегрированный усилитель перейдет в ждущий режим, и информационный дисплей погаснет.

### **2 Чтобы полностью отключить интегрированный усилитель, установите переключатель POWER в положение OFF ().**

#### **Совет**:

Функция автоматического перехода в ждущий режим описана в разделе «Настройка автоматического режима Auto Standby» (→**38**).

# **Страница 29**

# **Выбор комплектов акустических систем Speakers A и Speakers B**

Вы можете выбрать, откуда будет раздаваться звук: из комплекта акустических систем Speakers A, Speakers B, или одновременно из обоих - A + B.

# *1* **Нажимайте кнопку SPEAKERS несколько раз на интегрированном усилителе.**

Загорается светодиод выбранного комплекта акустических систем.

#### **Примечание**

• Когда подключены наушники, эта настройка не работает.

• Когда "**ROUTE**" установлен в положение "**PRE**", эта настройка не работает (стр. **39**).

• Когда эта установка в положении **A** + **B**, то на импеданс колонок накладываются

ограничения. Для получения более подробной информации, см. Раздел " Подсоединение ваших акустических систем " (стр. **15**).

#### **Регулировка громкости**

Вы можете настраивать громкость в следующих пределах: **VOLMIN**, **-95dB**, **-90dB**, **-85dB**, **-80dB** до **14dB**, **VOLMAX Работа с пультом**

#### (рисунок) **1 Используйте кнопки VOLUME ▲ / ▼ для подстройки громкости.**

#### **Использование ручки на интегрированном усилителе.**

**1Вы также можете использовать ручку регулятора громкости на интегрированном усилителе.**

#### **Совет**:

Уровень громкости по умолчанию равен – 55 дБ

#### **Выбор входного источника**

Вы также можете переключать входы для выбора нужного входного источника. Выбирайте входы из следующего списка: "**LINE1", "LINE2", "LINE3", "COAX1", "COAX2", "OPT", "AES/EBU", "USB", "PHONO"**.

# **Работа с пультом**

(рисунок)

**1 Нажимайте кнопки Вверх/Вниз для выбора входного источника.**

#### **Использование ручки на интегрированном усилителе.**

1 Используйте ручку **INPUT** для выбора входного источника. **Совет**:

• Для смены названия входа, см. раздел " Изменение названий входов" (стр. **36**).

• Для того, чтобы скрыть на дисплее неиспользуемые входы, см. раздел "Пропуск неиспользуемых входов" (стр. **37**).

#### **Примечание**

Когда к разъему USB ничего не подсоединено, «USB» не выводится на дисплей.

#### **Страница 30**

#### **Подстройка яркости дисплея**

Вы можете подстраивать яркость дисплея на интегрированном усилителе.

1 Нажмите кнопку **DIMMER** несколько раз, чтобы последовательно изменить яркость дисплея.

Normal  $\rightarrow$  Dim  $\rightarrow$  Off Обычная (рисунок)

Яркость понижена (рисунок)

Off (выключена) (рисунок)

Загорается светодиод Display Off

#### **Примечание**

Дисплей загорается на несколько секунд в режиме Dim, если вы нажимаете на кнопки на передней панели или на пульте ДУ, когда яркость дисплея установлена в положение OFF (выключена).

#### **Использование функции Direct**

За счет обхода регулировок тембра функция Direct обеспечивает кратчайшие пути аудио сигналов и повышает качество звука.

Хотя эта функция обычно отключает дисплей, данный интегрированный усилитель использует дисплей, не влияющий на качество звука. Поэтому появляется возможность включать дисплей при работе функции Direct. Кроме того, т.к. регулировки баланса также используют систему, которая не влияет на качество звука, баланс тоже можно настраивать при активированной функции Direct.

(рисунок) Переключатель **DIRECT** Светодиод **DIRECT 1 Установите переключатель DIRECT в положение ON.**  Дисплей гаснет и загорается светодиод **DIRECT**. **Совет**:

Чтобы включить информационный дисплей когда активирована функция Direct, нажмите на кнопку **DIMMER** на пульте**.** 

# **Страница 31**

### **Подстройка тембра и баланса**

Вы можете регулировать тембр низких и высоких частот, а также баланс. **Работа с пультом** (рисунок) **1 Нажимайте кнопку TONE/BAL несколько раз**. **BASS: TRBL (Treble):**

Вы можете настраивать уровень высоких и низких частот в пределах от – 6 до + 6.

# **L, R (Balance)**:

Можно отрегулировать баланс левого и правого каналов. Чем больше «полосок» будет справа, тем выше будет громкость правого выхода усилителя. Соответственно, чем больше «полосок» будет слева, тем выше будет громкость левого выхода усилителя. Когда на дисплее не видно «полосок», громкость каналов равна.

### **2 Нажимайте кнопки </> несколько раз** .

Настройка подтверждается автоматически. Для выхода из режима регулировок нажмите кнопку **RETURN**.

# **Использование кнопок на интегрированном усилителе.**

#### **1 Нажмите кнопки BASS -/+, TREBLE -/+, или BALANCE L/R несколько раз**. **Совет**:

По умолчанию регулировки тембра устанавливаются в 0, а баланс – в центральное положение (нет на дисплее видимых «полосок»).

#### **Примечание**

- Интегрированный усилитель завершит настройку, если никаких операций не происходит в течение 5 секунд.
- Регуляторы тембра отключаются, когда включена функция Direct, и при нажатии на кнопки на дисплей выводится надпись "**DIRECT**".
- Когда подключены наушники, баланс настроить невозможно, и при нажатии на кнопки на дисплей выводится надпись "**PHONES**".

# **Приглушение звука - MUTING**

Вы можете временно заглушить звук интегрированного усилителя (рисунок)

1 Нажмите кнопку MUTING, чтобы приглушить выход интегрированного усилителя. На дисплее вспыхивает индикатор MUTING.

Чтобы снять приглушение интегрированного усилителя, нажмите кнопку MUTING еще раз. (рисунок) Индикатор MUTING

# **Примечания:**

Пока интегрированный усилитель приглушен:

 Поворот регулятора громкости на интегрированном усилителе или нажатие кнопки VOLUME ▲/▼ на пульте ДУ снимет приглушение.

– Нажатие кнопок **INPUT▲ / ▼ на пульте или поворот ручки селектора входов INPUT** на интегрированном усилителе вызовет появление на дисплее текущего входа на 3 секунды.

- Если нажать на кнопку **MUTING** в ходе настройки режимов, процедура настройки будет отменена.
- Даже если питание отключается или сетевой шнур вынимается из розетки, функция приглушения остается активной и в следующей сессии.

# **Страница 32**

# **Изменение информации для отображения на дисплее**

(рисунок)

Вы можете отображать **информацию о** выбранном входе или значении настройки. **1 Нажимайте кнопку DISPLAY для последовательного переключения отображения. Current Input – Текущий вход** (рисунок) **Current Volume – Текущая громкость** (рисунок) **BASS Level – Уровень басов** (рисунок) **TRBL (TREBLE) Level – Уровень высоких частот** (рисунок) **Input fs (частота выборки на входе)** (рисунок) **Pre-emphasis Signal Detection** – Выявление сигнала пред-эмфазы (частотной предкоррекции) (рисунок) **Setting of ROUTE – задание пути прохождения сигналов** (рисунок) Примечание Частота выборки на входе **Input fs** отображается только если выбран цифровой вход (COAX1, COAX2, OPT, AES-EBU, USB) .

- В зависимости от источника, иногда реальное значение частоты выборки отличается от ее отображения.
- Когда активирована функция Direct, "**BASS**" и "**TRBL**" не выводятся на дисплей.
- Когда обнаружен сигнал с пред-эмфазой (частотной предкоррекцией по ВЧ), интегрированный усилитель должен восстановить исходные характеристики сигнала с помощью процедуры де-эмфазы ("de-emphasis"). Сообщение "**EMPHAS**" появляется только тогда, когда обнаружен сигнал с пред-эмфазой.
- Когда параметр "**ROUTE**" установлен в положение "**MAIN**", функция **DISPLAY** не может быть использована (стр. **39**).

# **Совет**:

• Когда обнаружено изменение частоты выборки на входе, новая величина автоматически выводится на дисплей.

# **Использование наушников**

(рисунок)

### **1 Подсоедините стереофонические головные телефоны при помощи стандартного (6,3 мм) штеккера в гнездо PHONES**.

Когда подключены наушники, сообщение "**PHONES**" появляется на дисплее и светодиоды **A**/**B** гаснут.

(рисунок)

Вы можете регулировать громкость и приглушать звук при помощи **VOLUME** ▲/▼. Пока подключены головные телефоны, на выходе **PRE OUT** отсутствует звук. Совет:

• Если существует разница в уровне громкости между колонками и наушниками, вы можете отрегулировать офсет (стр. **37**).

Примечание

• Всегда понижайте громкость перед подсоединением ваших наушников.

• Когда подключены наушники, регулировки баланса и функция **SPEAKERS** не работают. При нажатии на кнопки на дисплее появляется сообщение "**PHONES**".

# **Страница 33**

# **Управление другими компонентами Onkyo**

# **Управление CD-проигрывателем Onkyo**

Вы можете использовать пульт ДУ усилителя для управления CD-проигрывателем Onkyo, направляя пульт на сенсор ИК-сигналов на передней панели CD-проигрывателя.

#### **Примечание**

• С некоторыми компонентами, пульт может не работать вообще или же работать только частично.

Кнопки режимов воспроизведения

**(!) Кнопка CD** Включает или выключает CD-проигрыватель Onkyo (On или Standby). **Кнопка RANDOM**  Запускает случайное воспроизведение **Кнопка**  Делает паузу в воспроизведении **Кнопка REPEAT** Перебирает режимы повторного воспроизведения **Кнопка**  Выбирает начало текущей песни. При нажатии дважды выбирает предыдущую песню **Кнопка** ► Запускает воспроизведение компакт-диска **Кнопка**  Выбирает следующую песню **Кнопка**  Быстрый поиск назад **Кнопка** ■ Останавливает воспроизведение **Кнопка**  Быстрый поиск вперед

# **Управление док-станцией Onkyo**

Подсоедините док-станцию Onkyo Dock к интегрированному усилителю и воспроизводите музыкальные файлы со своего iPod.

Вы можете использовать пульт ДУ интегрированного усилителя для управления основными функциями iPod и режимами работы, но набор функций зависит от вашей модели и поколения iPod.

Чтобы управлять док-станцией Onkyo Dock, вам потребуется проделать **RI** соединение  $(\rightarrow 22)$ .

Чтобы управлять док-станцией Onkyo Dock при помощи пульта ДУ интегрированного усилителя, вам потребуется сменить название входа на «DOCK» (→**36**).

**(!) Кнопка**  Переводит док-станцию Onkyo Dock в режим Standby **Кнопка DIMMER** Изменяет яркость дисплея **Кнопки / и ENTER** Выбирают музыкальный файл **Кнопка SHUFFLE** Запускает случайное воспроизведение **Кнопка MENU** Открывает меню iPod или возвращает в предыдущее меню **Кнопка REPEAT** Перебирает режимы повторного воспроизведения

# **Кнопка**

Выбирает начало текущей песни. При нажатии дважды выбирает предыдущую песню **Кнопки** ►/

Запускает воспроизведение или делает паузу

# **Кнопка**

Выбирает следующую песню

### **Совет**:

• Если вы используете iPod с любыми другими аксессуарами, функция обнаружения воспроизведения на iPod может не работать.

• Используйте регулятор громкости интегрированного усилителя для управления громкостью воспроизведения.

• Пока ваш iPod вставлен в док-станцию Onkyo Dock, его регулятор громкости не работает.

### **Примечание**:

• Когда активирована функция Auto Standby, питание док-станции Onkyo Dock подсоединенной по RI автоматически отключается (стр. **38**).

Apple и iPod – это торговые марки Apple Inc., зарегистрированной в США и других странах.

# **Страница 34**

# **О док-станции Onkyo Dock**

Док-станция приобретается отдельно. Используйте только док-станцию Onkyo Dock с цифровым соединением.

Последнюю информацию о компонентах док-станции Onkyo Dock см. на Интернетстранице Onkyo по адресу: http://www.onkyo.com

Перед использованием компонентов док-станции Onkyo Dock, обновите ваш iPod при помощи самого последнего программного обеспечения, доступного на Интернет-странице Apple.

Список поддерживаемых моделей iPod находится в инструкции по эксплуатации докстанции Onkyo Dock.

# **Управление сетевым тюнером Onkyo**

Подсоедините сетевой тюнер Onkyo к интегрированному усилителю и слушайте музыку. Вы можете использовать пульт ДУ интегрированного усилителя для управления сетевым тюнером, но набор функций зависит от входа вашего сетевого тюнера.

### **Чтобы управлять сетевым тюнером Onkyo, вам потребуется проделать RI соединение (→22).**

**Чтобы управлять сетевым тюнером Onkyo при помощи пульта ДУ интегрированного усилителя, вам потребуется сменить название входа на «TUNER»** (→**36**).

**(!) Кнопка**  Переводит сетевой тюнер Onkyo в режим Standby **Кнопка DIMMER** Изменяет яркость дисплея **Кнопки /, </> и ENTER** Выбирают и настраивают установки **Кнопка SHUFFLE** Запускает случайное воспроизведение (когда сетевой тюнер принимает музыку на вход USB или через AirPlay) **Кнопка MENU** Возвращает в главное меню интернет-радио сервисов (когда вход сетевого тюнера в положении NET). **Кнопка REPEAT**

Перебирает режимы повторного воспроизведения (когда сетевой тюнер принимает музыку на вход USB или через AirPlay)

# **Кнопка**

Выбирает начало текущей песни. При нажатии дважды выбирает предыдущую песню (когда сетевой тюнер принимает музыку на вход USB или через AirPlay)

Выбирает предыдущую интернет-радиостанцию (когда вход сетевого тюнера в положении NET). Выбирает предыдущий пресет радио (когда вход сетевого тюнера в положении TUNER).

### **Кнопки** ►/

Запускает воспроизведение или делает паузу (когда сетевой тюнер принимает музыку на вход USB, NET или AirPlay)

### **Кнопка**

Выбирает следующую песню (когда сетевой тюнер принимает музыку на вход USB или AirPlay).

Выбирает следующую интернет-радиостанцию (когда вход сетевого тюнера в положении NET).

Выбирает следующий пресет радио (когда вход сетевого тюнера в положении TUNER). **Кнопка INPUT** 

Перебирает входные источники.

### **Страница 35**

### **Использование интегрированного усилителя в качестве USB аудио устройства**

Благодаря ниличию порта USB на задней панели A-9000R, можно подсоединить его к персональному компьютеру PC и воспроизводить музыкальные файлы в формате вплоть до HD - 192 кГц/24-бит.

#### **Подключение персонального компьютера**

(рисунок)

Этот раздел поясняет, как воспроизводить музыкальные файлы на персональном компьютере через интегрированный усилитель.

# **Установка драйверов USB**

Чтобы воспроизводить аудио данные, сохраненные на вашем персональном компьютере при помощи интегрированного усилителя через соединение порта USB, вы должны установить драйвер на ваш персональный компьютер с Интернет-страницы Onkyo по следующему адресу:

http://www.eu.onkyo.com (для покупателей в Европе) http://www.intl.onkyo.com/downloads/software/index.html

(для покупателей в других регионах)

Процедуру установки см. на Интернет-странице Onkyo.

### **Воспроизведение музыкальных файлов с персонального компьютера Работа с пультом ДУ.**

(рисунок)

**1 Нажимайте кнопки / несколько раз, чтобы переключить вход на «USB».**

**2 Воспроизведите музыкальные файлы с персонального компьютера.**

#### **Использование кнопок на интегрированном усилителе**

**1 Используйте селектор входов INPUT, чтобы переключить вход на «USB».**

**2 Воспроизведите музыкальные файлы с персонального компьютера.**

**Примечание**

- Если вы воспроизводите несовместимые форматы файлов, тогда, в зависимости от программы воспроизведения на персональном компьютере, звук может не появиться на выходе.
- Если вы отсоедините кабель USB, на дисплее начнет вспыхивать сообщение «USB»
- Если разъем USB на вашем персональном компьютере не поддерживает высокоскоростной стандарт 2.0, тогда звук не выводится.
- Если нет USB соединения между персональным компьютером и интегрированным усилителем, вход «USB» выбрать невозможно.

### **Требования к системе (PC)**

#### **USB** 1

**OS** Windows® 7 (32 bits/64 bits)/ Windows Vista® (32/64 bits)/ Windows® XP (32/64 bits) SP3 или новее

**CPU** Intel® Pentium® 4 процессор 1.6 GHz или мощнее

**RAM** 512 MB или больше

**HDD** 60 MB или больше свободного места на диске

#### **Поддерживаемые модели**

PC/AT совместимые компьютеры, оборудованные USB портом, совместмым со стандартом USB Rev2.0 HS (Intel® USB хост контроллер рекомендуется)

Windows и логотип Windows - это торговые марки группы компаний Microsoft .

# **Страница 36**

### **Пользовательская настройка**

Вы можете использовать пользовательские настройки с помощью меню установки **SETUP**  на пульте или на интегрированном усилителе. Меню **SETUP** позволяет вам задавать следующие функции: **NAME**, **SHOW**, **HPLVL**, **ASb**, **ROUTE** и **RESET**. (рисунок)

Примечание

• Когда функция "**ROUTE**" в положении "**MAIN**", функции "**NAME**", "**SHOW**", "**HPLVL**" и

"**ASb**" не доступны.

• Когда выбран вход "**USB**" или "**PHONO**", функция "**NAME**" не доступна.

#### **Изменение названий входов**

Вы можете сменить название текущего выбранного входа.

Выберите название из следующего списка: **CD**, **SACD**, **MD**, **TAPE**, **TUNER**, **TV**, **GAME**, **PC**, **DOCK.**

### **Работа с пультом ДУ.**

(рисунок)

**1 Нажмите кнопку SETUP.**

**2 Нажимайте кнопки / несколько раз, чтобы выбрать** " **NAME** ".

**3 Нажмите ENTER.**

**4 Нажимайте кнопки </> для выбора названия, которое вы хотите присвоить.**

Выбранное вами название будет мигать на дисплее.

**5 Нажмите кнопку ENTER.**

Выбранное вами название быстро подмигнет несколько раз в подтверждение выбора. **6 Нажмите кнопку RETURN несколько раз, чтобы выйти из режима настройки.** 

**Использование кнопок на интегрированном усилителе**

**1 Нажмите кнопку SETUP несколько раз, чтобы выбрать** " **NAME** ".

### **2 Используйте кнопку селектора входов INPUT, чтобы выбора название, которое вы хотите присвоить.**

Сначала на дисплее мигает текущее название. Затем уже будет мигать на дисплее выбранное вами название.

**5 Нажмите и удержите кнопку SETUP.**

Выбранное вами название быстро подмигнет несколько раз в подтверждение выбора. **6 Нажмите кнопку SETUP несколько раз, чтобы выйти из режима настройки. Совет**:

По умолчанию названия входов установлены в соответствии с названиями разъемов. **Примечание**

• Если вы назначаете название, которое уже используется для другого входа, то для другого входа оно будет восстановлено на имя по умолчанию.

• Когда выбран вход "**USB**" или "**PHONO**", функция назначения названий "**NAME**" не доступна.

• Интегрированный усилитель выйдет из режима установки, если с ним ничего не делать более 8 секунд.

# **Страница 37**

### **Пропуск неиспользуемых входов**

Вы можете убрать с дисплея те входы, которые не используются, так чтобы они пропускались при выборе входа селектором. Спрятать можно любой вход из следующего списка: **L1**(**LINE1**), **L2**(**LINE2**), **L3**(**LINE3**), **CX1**(**COAX1**), **CX2**(**COAX2**), **OPT**, **AES**(**AES-EBU**), **USB**, **PNO**(**PHONO**)

**Работа с пультом ДУ.** (рисунок)

**1 Нажмите кнопку SETUP.**

**2 Нажимайте кнопки / несколько раз, чтобы выбрать** "**SHOW**".

**3 Нажмите ENTER.**

**4 Нажимайте кнопки / для выбора входа, который вы хотите спрятать.**

**5 Нажимайте кнопки </> для выбора ON или OFF.**

ON: выбранный вход будет показываться на дисплее.

OFF: выбранный вход не будет показываться на дисплее.

Эта установка подтверждается автоматически.

**6 Нажмите кнопку RETURN несколько раз, чтобы выйти из режима настройки.** 

**Использование кнопок на интегрированном усилителе**

**1 Нажмите кнопку SETUP несколько раз, чтобы выбрать** "**SHOW**".

**2 Используйте кнопку селектора входов INPUT, чтобы выбора входа, который вы хотите спрятать.**

**3 Нажмите и удержите кнопку SETUP.**

Установка будет переключаться между ON и OFF**.**

Эта установка подтверждается автоматически.

**6 Нажмите кнопку SETUP несколько раз, чтобы выйти из режима настройки.** 

**Совет**:

По умолчанию входы установлены ON.

**Примечание**

• Текущий вход не появляется в списке для выбора. Например, если в данный момент выбран вход "**LINE1**", то "**L1**" не появится в списке для выбора кандидатов на пропуск. • Интегрированный усилитель выйдет из режима установки, если с ним ничего не делать более 8 секунд.

#### **Настройка уровня громкости наушников**

Вы можете установить громкость, когда используете головные телефоны. **Работа с пультом ДУ.**

(рисунок)

**1 Нажмите кнопку SETUP.**

**2 Нажимайте кнопки / несколько раз, чтобы выбрать "HPLVL".**

**3 Нажмите кнопку ENTER.**

На дисплее появится текущий уровень.

**4 Нажимайте кнопки < /> несколько раз, чтобы подстроить уровень громкости (задать офсет – разницу в громкости).**

Вы можете подстроить уровень громкости впределах от – 12 дБ до + 12 дБ с шагом в 1 дБ. Эта установка подтверждается автоматически.

**5 Нажмите кнопку RETURN несколько раз, чтобы выйти из режима настройки.** 

#### **Страница 38**

**Использование кнопок на интегрированном усилителе**

**1 Нажмите кнопку SETUP несколько раз, чтобы выбрать** "**HPLVL**".

**2 Используйте ручку селектора входов INPUT, чтобы подстроить уровень громкости.**

Сначала на дисплее мигает текущий уровень. Затем его величина будет подстраиваться. Эта установка подтверждается автоматически.

### **3 Нажмите кнопку SETUP несколько раз, чтобы выйти из режима настройки. Совет**:

По умолчанию установлен 0.

### **Примечание**

• Интегрированный усилитель выйдет из режима установки, если с ним ничего не делать более 8 секунд.

#### **Настройка режима автоматического отключения Auto/Standby**

Когда функция Auto Standby (Asb) активирована, интегрированный усилитель автоматически отключается – входит в режим Standby, если в течение 30 минут с ним не предпринимается никаких действий и нет сигнала на входе.

# **Работа с пультом ДУ.**

(рисунок)

**1 Нажмите кнопку SETUP.**

**2 Нажимайте кнопки / несколько раз, чтобы выбрать "Asb".**

**3 Нажмите кнопку ENTER.**

На дисплее появится текущая установка.

**4 Нажимайте кнопки < /> несколько раз, чтобы ппереключаться между "ASb-ON" и "ASb-OFF".**

#### **ASb-ON**:

Активирует функцию Auto Standby.

#### **ASb-OFF**:

Отключает функцию Auto Standby.

Эта установка подтверждается автоматически.

**5 Нажмите кнопку RETURN несколько раз, чтобы выйти из режима настройки.** 

Когда была активирована функция ASb, интегрированный усилитель не включится автоматически, даже если он примет сигнал. Чтобы включить интегрированный усилитель, нажмите переключатель ON/STANDBY на усилителе или кнопку включения на пульте вручную.

#### **Использование кнопок на интегрированном усилителе**

# (рисунок)

**1 Нажмите кнопку SETUP несколько раз, чтобы выбрать "Asb".**

**2 Используйте ручку селектора входов INPUT, чтобы переключаться между "ASb-ON" и "ASb-OFF".**

Сначала на дисплее мигает текущая установка. Затем эта установка переключается между "ON" и "OFF".

Эта установка подтверждается автоматически.

**5 Нажмите кнопку SETUP несколько раз, чтобы выйти из режима настройки.** 

### **Совет**:

По умолчанию установлено ON.

### **Примечание**

- Когда функция ASb срабатывает, питание компонентов Onkyo, подсоединенных посредством RI, автоматически отключается (→**22**).
- Перед входом в ждущий режим при помощи функции Asb, сообщение «Asb» вспыхивает 30 секунд перед тем, как сработает функция ASb.
- Интегрированный усилитель отменит настройку, если никаких операций не происходит в течение 8 секунд.

# **Страница 39**

# **Настройка режима Route**

Вы можете задать функцию (Route) для интегрированного усилителя, выбрав одни из вариантов прохождения сигнала: Normal, Pre, Split и Main режим.

**Работа с пультом ДУ.** (рисунок)

**1 Нажмите кнопку SETUP.**

**2 Нажимайте кнопки / несколько раз, чтобы выбрать "ROUTE".**

# **3 Нажмите кнопку ENTER.**

На дисплее появится текущая установка прохождения сигнала.

#### **4 Нажимайте кнопки < / > несколько раз, чтобы выбрать режим, который вы хотите задать**.

Наименование выбранного режима будет мигать.

#### **NORMAL**:

Эта установка позволяет использовать интегрированный усилитель как есть – т.е. в обычном режиме.

#### **PRE**:

Эта установка позволяет использовать интегрированный усилитель как предусилитель (стр. **25**).

# **SPLIT**:

Эта установка позволяет использовать каскад предусиления и каскад усиления мощности интегрированного усилителя раздельно (стр. **26**).

#### **MAIN**:

Эта установка позволяет использовать интегрированный усилитель как усилитель мощности (стр. **27**).

Когда она выбрана, загорается светодиод **MAIN IN**.

# *5* **Нажмите кнопку ENTER.**

Наименование выбранного режима быстро подмигнет несколько раз в подтверждение установки.

*6* **Нажмите кнопку RETURN несколько раз, чтобы выйти из режима настройки.** 

#### **Использование кнопок на интегрированном усилителе**

**1 Нажимайте кнопку SETUP несколько раз, чтобы выбрать "ROUTE".**

#### *2* **Используйте ручку селектора входов INPUT, чтобы выбрать режим работы усилителя, который вам нужен.**

Сначала на дисплее мигает текущая установка. Затем варианты, которые вы можете выбрать, будут выдаваться на дисплей с миганием.

# *3* **Нажмите и удержите кнопку SETUP.**

Наименование выбранного режима быстро подмигнет несколько раз в подтверждение установки.

*4* **Нажимайте кнопку SETUP несколько раз, чтобы выйти из режима установки.**

# **Совет**:

• Установка по умолчанию - "**NORMAL**".

#### **Примечание**

• В режиме "**PRE**", функция **SPEAKERS** не может быть использована.

• В режиме "**SPLIT**", вам нужно использовать выход **PRE OUT** и вход **MAIN IN**.

• В режиме "**MAIN**", могут быть использованы только функции **SPEAKERS** и **SETUP**.

• В режиме "**MAIN**", аудио сигнал, поступающий на вход **MAIN IN** выдается на акустические системы с усилением в 32.5 дБ.

• Интегрированный усилитель отменит настройку, если никаких операций не происходит в течение 8 секунд..

# **Страница 40**

### **Восстановление настроек по умолчанию**

Вы можете восстановить заводские настройки по умолчанию интегрированного усилителя.

**Работа с пультом ДУ.**

(рисунок)

**1 Нажмите кнопку SETUP.**

**2 Нажимайте кнопки / несколько раз, чтобы выбрать "RESET".**

**3 Нажмите кнопку ENTER.**

На дисплее будет мигать текущая установка.

# **4 Нажимайте кнопки < / > несколько раз, чтобы переключаться между "RST-NO" и "RST-YES".**

**RST-YES**:

Восстановление настроек по умолчанию.

**RST-NO**:

Отмена операции.

*5* **Нажмите кнопку ENTER.**

Если выбрать "**RST-YES**", на дисплее появится надпись "**CLEAR**". Затем интегрированный усилитель автоматически выключится. Если выбрать "**RST-NO**", процедура настройки вернется к "**RESET**".

# **Использование кнопок на интегрированном усилителе**

# **1 Нажимайте кнопку SETUP несколько раз, чтобы выбрать "RESET".**

*2* **Используйте ручку селектора входов INPUT, чтобы переключаться между "RST-NO" и "RST-YES".**

Сначала на дисплее мигает текущая установка. Затем установка меняется, продолжая мигать.

# *3* **Нажмите и удержите кнопку SETUP.**

Наименование выбранного режима быстро подмигнет несколько раз в подтверждение установки.

# *4* **Нажимайте кнопку SETUP несколько раз, чтобы выйти из режима установки.**

Если выбрать "**RST-YES**", на дисплее появится надпись "**CLEAR**". Затем

интегрированный усилитель автоматически выключится.

Если выбрать "**RST-NO**", процедура настройки вернется к "**RESET**".

### **Примечание**:

• Интегрированный усилитель отменит настройку, если никаких операций не происходит в течение 8 секунд.

# **Страница 41**

# **Возможные неисправности**

Если у вас возникла любая проблема с интегрированным усилителем, поищите решение в данном разделе.

Если вы не можете самостоятельно разрешить проблему, попробуйте перезапустить ваш интегрированный усилитель, прежде чем обращаться к дилеру Onkyo.

Чтобы сделать сброс к заводским настройкам по умолчанию, смотрите раздел «Восстановление настроек по умолчанию» **(Стр. 40)**

# **Питание**

Не могу включить интегрированный усилитель.

- Убедитесь, что сетевой выключатель POWER переведен в положение ON
- Убедитесь, что сетевой шнур вставлен должным образом в стенную розетку переменного тока (→**18**).
- Отсоедините сетевой шнур от стенной розетки переменного тока, подождите 5 секунд или более, затем вставьте сетевой шнур снова.

### **Интегрированный усилитель неожиданно отключается.**

- Когда функция Auto Standby (Asb) сработает, интегрированный усилитель автоматически перейдет в ждущий режим (→35).
- Если схема защиты усилителя сработала (например, из-за короткого замыкания кабелей акустических систем, перегрузки или превышения предельно допустимого тока на выходе) интегрированный усилитель переходит в режим Standby. Устраните причину возникновения проблемы и включите интегрированный усилитель еще раз.

# **Аудио**

Отсутствует звук

- Убедитесь, что сетевой выключатель POWER переведен в положение ON
- Убедитесь, что ручка управления громкостью интегрированного усилителя не установлена на минимум (→29).
- Убедитесь, что выбран правильный входной источник (→29).
- Убедитесь, что интегрированный усилитель не приглушен (→31).
- Убедитесь, что все громкоговорители подсоединены правильно (→15).
- Проверьте все соединения и исправьте, при необходимости (→15).
- Пока подключены головные телефоны, на выходе PRE OUT и на клеммах АС отсутствует звук (→**32**).
- Интегрированный усилитель не поддерживает никаких цифровых форматов, кроме РСМ (ИКМ). Подача на вход цифрового формата, отличного от РСМ (ИКМ), выдаст громкий шум.
- Если разъем USB на вашем персональном компьютере не поддерживает высокоскоростной стандарт 2.0, тогда звук не выводится.
- Если установка "**ROUTE**" находится в положении, ином чем "**NORMAL**", убедитесь, что каждый компонент подключен правильно (стр.**25** - **27**, **39**).

#### **Плохое качество звука.**

- Убедитесь, что все кабели громкоговорителей подсоединены в правильной полярности (→**15**).
- Убедитесь, что все штеккеры звуковых соединений вставлены до конца (→17).
- На качество звучания могут влиять сильные магнитные поля, такие как от телевизора. Попробуйте удалить подобные устройства от интегрированного усилителя.

 Если у вас есть устройства, которые излучают сильные радиоволны вблизи интегрированного усилителя, например, сотовый телефон, который используется для выполнения звонка, интегрированный усилитель может выдавать шум.

# **На выходе для наушников звук отсутствует или прерывается.**

- Возможно, грязные контакты. Очистите штекер наушников. Информацию по очистке см. в инструкции по эксплуатации ваших наушников. Кроме того, убедитесь, что кабель наушников не разорван или не поврежден.
- Убедитесь, что установка "**ROUTE**" не находится в положении "**MAIN**" (стр. **39**).

### **Качество звука**

- Наилучшее качество звука достигается примерно через 10-30 минут после включения и прогрева интегрированного усилителя.
- Использование стяжек для аудио кабелей с кабелями громкоговорителей или сетевого питания может ухудшить качество звучания. Поэтому не делайте этого.
- В зависимости от страны, интегрированный усилитель может оказаться чувствительным к полярности вилки и розетки. В таком случае вставляйте вилку так, чтобы качество звука было наилучшее.
- Установите интегрированный усилитель в крепкую стойку или на прочную полку. Расположите его так, чтобы его вес равномерно распределился на его четыре опоры. Не устанавливайте интегрированный усилитель в месте, подверженном вибрации, или неустойчивом местоположении.
- Сетевой шнур должен быть подключен к подходящей стенной розетке.

# **Страница 42**

### **Воспроизведение файлов с персонального компьютера**

Не могу воспроизводить музыкальные файлы с персонального компьютера.

- Убедитесь, что кабель USB вставлен должным образом (→**35**).
- Убедитесь, что драйвер USB установлен успешно (→35).
- Убедитесь, что на входе нет не поддерживаемых форматов файлов или сигналов.

#### **На дисплее вспыхивает надпись «USB».**

Кабель USB отсоединен. Чтобы остановить мигание дисплея, вставьте кабель USB еще раз.

# **Док-станция Onkyo**

# **Отсутствует звук**

- Убедитесь, что док-станция Onkyo подсоединена к интегрированному усилителю должным образом.
- Убедитесь, что не воспроизводится видео.
- Переустановите iPod.

#### **Прочие**

Когда функция Auto Standby (Asb) срабатывает, питание док-станции Onkyo, подсоединенной посредством RI, автоматически отключается (→**38**).

#### **Не могу управлять должным образом при помощи пульта ДУ.**

Убедитесь, что кабель RI подсоединен к интегрированному усилителю должным образом. Вам потребуется изменить название входа, чтобы использовать функцию **RI** (→**36**).

#### **Внешние компоненты**

Отсутствует звук от подсоединенного устройства.

- Убедитесь, что выбран правильный входной источник (→29).
- Если установка "**ROUTE**" находится в положении, ином чем "**NORMAL**", убедитесь, что каждый компонент подключен правильно (стр.**25** - **27**, **39**).

• Убедитесь, что аналоговый аудио кабель подсоединен правильно (→17).

# **Искажен звук от проигрывателя грампластинок.**

- Если ваш проигрыватель грампластинок (ММ/МС) имеет встроенный усилительфонокорректор, подсоедините его к другим аналоговым входам, таким как **LINE IN**.
- Если ваш проигрыватель грампластинок (ММ/МС) не имеет встроенного усилителяфонокорректора, подсоедините проигрыватель к входу **PHONO** (→**23**).
- Убедитесь, что подсоединен провод заземления. В противном случае, он может издавать слышимый фон или помеху.
- Убедитесь, что переключатель ММ/МС выставлен в соответствии с типом головки звукоснимателя.

# **Резкие щелчки возникают при включении и выключении питания усилителя**

Включайте и выключайте компоненты в следующем порядке:

- При включении питания:
	- 1. Источник
	- 2. Интегрированный усилитель (A-9000R)

При выключении питания:

- 1. Интегрированный усилитель (A-9000R)
- 2. Источник

# **Пульт дистанционного управления (ДУ)**

# **Не работает должным образом пульт ДУ.**

- Убедитесь, что батареи были установлены в правильной полярности +/- (→**10**).
- Замените обе батареи на новые. (Не смешивайте различные типы батарей или новые батареи со старыми.)
- Пульт ДУ находится слишком далеко от интегрированного усилителя, либо существует препятствие между ними (→10).
- Датчик дистанционного управления интегрированного усилителя подвергается яркому освещению (солнечному или от люминесцентной лампы инверторного типа).
- Интегрированный усилитель расположен за дверцами цветного стекла в стойке или шкафу.

Компания Onkyo не отвечает за ущерб (такой, как стоимость проката CD) в результате неудачных записей, обусловленных неисправностью устройства. Перед тем, как вы записываете важную информацию, убедитесь, что материал будет записан правильно.

Интегрированный усилитель содержит микрокомпьютер для обработки сигнала и управления функциями. В очень редких случаях, сильные помехи от внешнего источника или статическое электричество могут вызвать его зависание. Если это маловероятное событие случается, отсоедините сетевой шнур от стенной розетки, подождите не менее 5 секунд и затем вставьте штеккер снова.

Перед отсоединением сетевого шнура из стенной розетки, переведите интегрированный усилитель в ждущий режим.

Если в режиме покоя крышка усилителя слишком горячая, значит вентиляция должна быть улучшена.

Страница 43

# **Технические характеристики** A-9000R

#### **Паспортная выходная мощность**

(стерео): 2 канала × 75 Вт на 8 Ом, 20 Гц – 20 кГц, 0,05%, нагружены 2 канала (IEC) 2 канала × 140 Вт на 4 Ом, 20 Гц – 20 кГц, 0,05%, нагружены 2 канала (IEC)

#### **Динамическая мощность\***

\*Кратковременная максимальная выходная мощность по стандарту IEC60268 450 Вт (1 Ом) 310 Вт (2 Ом) 230 Вт (3 Ом) 180 Вт (4 Ом) 142 Вт (6 Ом) 100 Вт (8 Ом)

#### **Общие гармонические искажения плюс шум (THD+N)**

0,006% (1 кГц, половина мощности) 0,008% (20 Гц – 20 кГц, половина мощности)

#### **Коэффициент демпфирования**

130 (1 кГц, 8 Ом)

#### **Входная чувствительность и импеданс (небалансный вход)**

150 мВ/47 кОм (LINE) 2,25 мВ/47 кОм (PHONO MM) 0,18 мВ/100 Ом (PHONO MС)

**Паспортный выходной уровень на разъеме RCA и импеданс** 1 В / 300 Ом (PRE OUT)

# **Максимальный выходной уровень RCA и импеданс**

5,0 В / 300 Ом (PRE OUT)

#### **Перегрузка входа Phono:**

70 мВ (ММ, 1 кГц, 0,5 %) 5.2 мВ (МС, 1 кГц, 0,5 %) **Диапазон частот** 10 Гц – 100 кГц/ +0 дБ, -1 дБ , 1 Вт, 8 Ом 1 Гц – 250 кГц/ +0 дБ, -3 дБ , 1 Вт, 8 Ом

#### **Параметры регулировки тембра**

±10 дБ, 80 Гц (BASS) ±10 дБ, 10 кГц (TREBLE)

#### **Отношение сигнал/шум**

107 дБ (LINE, взвеш. IHF-A) 60 дБ (PHONO ММ, IHF-A) 70 дБ (PHONO МС, IHF-A)

Импеданс АС 4 Ом – 16 Ом (Speakers A или B) 8 Ом – 16 Ом (Speakers A + B)

**HICC** (мгновенный ток на выходе) **140 A Сетевое питание: переменный ток 230 В, 50 Гц Потребляемая мощность: 300 Вт Потребляемая мощность на холостом ходу: 120 Вт**

### **Потребляемая мощность в ждущем режиме Standby: 0,2 Вт**

#### **Габаритные размеры (Ш×В×Г): 435×175×435 мм**

**Вес: 18,5 кг**

#### **Аудио входы**

**Цифровые входы:** Оптический: 1, Коаксиальный: 2, AES/EBU: 1 **Формат цифровых входов:** 2 канала РСМ (ИКМ) **Частота выборки цифрового входа**: совместима с 32 кГц/44,1 кГц/48 кГц/88,2 кГц/96 кГц (оптический) совместима с 32 кГц/44,1 кГц/48 кГц/88,2 кГц/96 кГц/176,4 кГц/192 кГц (коаксиальный, AES/EBU) совместима с 44,1 кГц/48 кГц/96 кГц/192 кГц, (USB)

**Аналоговые стереофонические входы** LINE 1, LINE 2, LINE 3, PHONO (ММ/МС), MAIN IN

**Аудио выходы**

Аналоговые выходы: LINE OUT, PRE OUT Выходы на акустические системы: 4

Выходы на наушники: 1 (диаметр 6,3 мм)

Другие  $Ri: 2$ Интерфейс персонального компьютера: USB

Страница 44 (последняя страница обложки)

ONKYO SOUND & VISION CORPORATION 2-1, Nisshin-cho, Neyagawa-shi, OSAKA 572-8540, JAPAN Tel: 072-831-8023 Fax: 072-831- 8163 ONKYO U.S.A. CORPORATION 18 Park Way, Upper Saddle River, N.J. 07458, U.S.A. Tel: 800-229-1687, 201-785-2600 Fax: 201-785-2650 http://www.us.onkyo.com/ ONKYO EUROPE ELECTRONICS GmbH Liegnitzerstrasse 6, 82194 Groebenzell, GERMANY Tel: +49-8142-4401-0 Fax: +49-8142-4401-555 http://www.eu.onkyo.com/ ONKYO EUROPE ELECTRONICS GmbH (UK BRANCH) The Coach House 81A High Street, Marlow, Buckinghamshire, SL7 1AB, UK Tel: +44-(0)1628- 473-350 Fax: +44-(0)1628-401-700 ONKYO CHINA LIMITED Unit 1 & 12, 9/F, Ever Gain Plaza Tower 1, 88, Container Port Road, Kwai Chung, N.T., Hong Kong. Tel: 852-2429-3118 Fax: 852-2428-9039

http://www.ch.onkyo.com/

SN 29400844 (C) 2011 ONKYO SOUND & VISION CORPORATION , Япония. Все права сохранены.

# **CD-ПРОИГРЫВАТЕЛЬ O N K Y O C - 7 0 0 0 R**

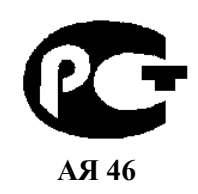

*( Р У К О В О Д С Т В О П О Э К С П Л У А Т А Ц И И )* 

Вы приобрели CD-проигрыватель производства компании "Тоттори Онкио Корпорейшн", Япония ("Tottori Onkyo Corporation", Japan). Модель C-7000R предназначена для воспроизведения компакт-дисков в домашних аудиосистемах. Это изделие широко известно в кругах истинных ценителей высококлассного звука. Его качество и безопасность подтверждены множеством тестов, проведенных как зарубежными, так и российскими испытательными лабораториями.

Изготовитель в течение 3 лет (срок службы) после выпуска данного изделия обеспечивает наличие комплектующих в целях возможности проведения ремонта и технического обслуживания, по истечении которого эксплуатация и техническое обслуживание продолжается в соответствии с действующими нормативными документами. Изделие остается безопасным для жизни, здоровья человека и окружающей среды в течение всего срока эксплуатации. Гарантийный срок - 1 год.

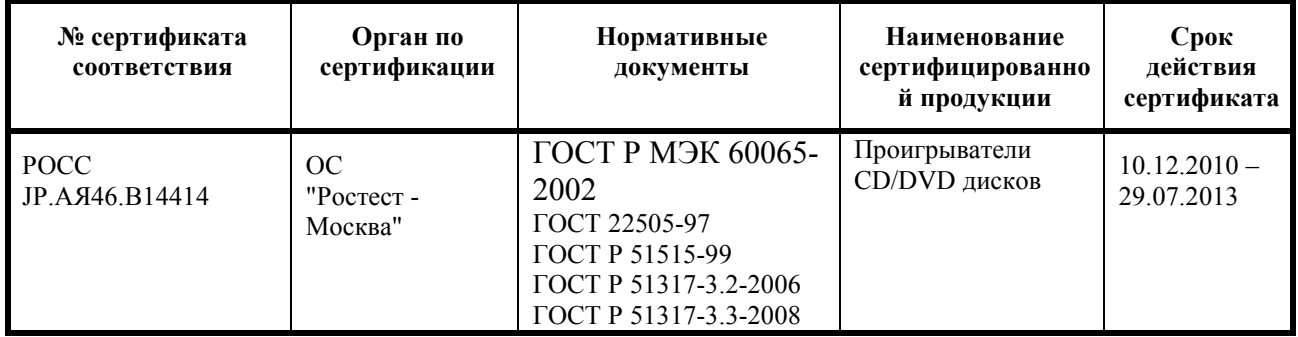

Информация о Российской сертификации

#### Основные технические характеристики

Cм. в конце инструкции

ВНИМАНИЕ: Если Вы приобрели аудиоаппаратуру надлежащего качества, то, по Российским законам, она не подлежит возврату или обмену на аналогичный товар других размера, формы и т.д.

Т о т т о р и О н к и о К о р п о р е й ш н 2 4 3 С ю ю к и , К у р а ё с и - с и , Т о т т о р и 6 8 2 , Я п о н и я Tottory Onkyo Corporation 243 Shuuki, Kurayoshi-shi, Tottori 682, Japan

# **ONKYO C-7000R Проигрыватель компакт-дисков**

# **Предупреждение:**

Во избежание поражения электрическим током не открывайте верхнюю или заднюю панель устройства. Внутри устройства нет деталей, которые могут обслуживаться пользователем. Предоставьте обслуживание устройства квалифицированному персоналу службы сервиса.

Молния в равностороннем треугольнике предупреждает пользователя о наличии неизолированного высокого напряжения в устройстве, представляющего опасность поражения электрическим током.

Восклицательный знак в равнобедренном треугольнике предупреждает пользователя о наличии в руководстве пользователя важных инструкций по эксплуатации и обслуживанию устройства.

# **Инструкции по безопасности**

- 1. Прочтите эти инструкции.
- 2. Сохраните эти инструкции.
- 3. Обращайте внимание на все предостережения.
- 4. Следуйте всем инструкциям.
- 5. Не используйте этот аппарат вблизи воды.
- 6. Производите очистку только сухой тканью.
- 7. Не блокируйте вентиляционные отверстия. Инсталлируйте в соответствии с рекомендациями изготовителя.
- 8. Размещайте устройство вдали от источников тепла, таких как радиаторы, тепловые завесы, печи или другие приборы (включая усилители), которые выделяют тепло.
- 9. Не пренебрегайте защитой, обеспечиваемой поляризованной розеткой или розеткой с заземлением. Поляризованная розетка имеет два контакта, один из которых шире, а розетка с заземлением имеет два обычных контакта и один заземляющий. Широкий и заземляющий контакты как раз обеспечивают Вашу безопасность. Если вилка шнура питания данного продукта не подходит к Вашей стенной розетке, последнюю необходимо заменить (обратитесь за помощью к электрику).
- 10. Шнуры питания должны прокладываться таким образом, чтобы на них не наступали и не задевали какими-либо предметами, особенно вблизи вилок, розеток и мест выхода шнура из корпуса аппарата.
- 11. Используйте только те аксессуары, которые рекомендованы изготовителем.
- 12. Устанавливайте устройство только на стойки, столы, треноги, кронштейны и другие приспособления, указанные производителем, или продающиеся вместе с устройством. Если устройство установлено на передвижную тележку, то передвигая ее, соблюдайте меры предосторожности, чтобы избежать травм, если оно опрокинется.
- 13. Если аппарат не будет использоваться длительное время, а также на время грозы, выньте вилку шнура питания из розетки электросети.
- 14. Предоставьте обслуживание устройства квалифицированному персоналу сервис центра. За помощью необходимо обращаться при любых повреждениях аппарата, например, если был поврежден шнур питания или вилка, аппарат попал под дождь или побывал в сыром месте, упал, или внутрь попали посторонние предметы; если устройство получило другие повреждения, или если в его работе появились сбои.
- 15. Повреждения, требующие технического обслуживания.

Выньте вилку шнура питания аппарата из розетки электросети и обратитесь к квалифицированному мастеру в случае, если:

- а) Повреждены шнур питания или вилка;
- b) Внутрь аппарата попали посторонние предметы или жидкость;
- c) Аппарат попал под дождь;
- d) Аппарат не работает должным образом при выполнении инструкций по эксплуатации. Пользуйтесь только указанными в инструкциях по эксплуатации органами управления, так как неправильное выполнение прочих регулировок может привести к повреждениям, устранение которых потребует сложного ремонта с привлечением высококвалифицированного персонала.
- e) Аппарат уронили или повредили другим способом.
- f) Произошли заметные изменения рабочих характеристик аппарата.
- 16. Попадание внутрь предметов и жидкостей

 Ни в коем случае не вставляйте какие-либо предметы внутрь корпуса через отверстия, так как они могут коснуться элементов, которые находятся под напряжением, или вызвать короткое замыкание, что может привести к возгоранию или поражению электрическим током.

 Не допускайте попадания на аппарат капель и брызг. Не ставьте на аппарат сосуды с жидкостью, например, вазы.

- Не ставьте на аппарат свечи и другие горящие предметы.
- 17. При утилизации использованных элементов питания помните о защите окружающей среды.
- 18. Если аппарат встраивается в замкнутый объем, например, стойку, необходимо обеспечить достаточную вентиляцию. Сверху и по бокам аппарата должно оставаться не менее 20 см свободного пространства, а cзади – не менее 10 см. Задний край полки или панели, находящейся над аппаратом, должен не доходить до стены или задней панели на 10 см, чтобы теплый воздух мог подниматься вверх, как в печной трубе.

#### Стр. 3

#### **Предупреждения**

- **1. Запись защищенных авторским правом материалов.** Запись защищенного авторским правом материала без разрешения правообладателя незаконна.
- **2. Сетевой плавкий предохранитель.** Сетевой плавкий предохранитель, установленный внутри устройства, не предназначен для обслуживания пользователем. Если Вам не удается включить устройство, то обратитесь к своему дилеру компании Onkyo.
- **3. Уход.** Время от времени устройство следует протирать от пыли мягкой тканью. Для удаления особо стойких загрязнений используйте мягкую ткань, смоченную в слабом водном растворе мягкого моющего средства. Сразу после этого вытрите устройство насухо чистой тканью. Не применяйте абразивную ткань, разбавители, спирт и иные химические растворители, поскольку они могут испортить внешнюю отделку или свести надписи с панелей устройства.

# **4. Питание**

# **ПРЕДУПРЕЖДЕНИЕ**

ПЕРЕД ПЕРВЫМ ВКЛЮЧЕНИЕМ УСТРОЙСТВА В СЕТЕВУЮ РОЗЕТКУ ВНИМАТЕЛЬНО ПРОЧИТАЙТЕ СЛЕДУЮЩИЙ РАЗДЕЛ.

Напряжение в сети переменного тока различается в разных странах. Убедитесь, что напряжение сети в Вашем регионе соответствует требованиям, указанным на задней панели проигрывателя (например, сеть переменного тока напряжением

120 В и частотой 60 Гц или сеть переменного тока напряжением 230 В и частотой 60 Гц).

Для полного отключения устройства от сети переменного тока нужно отсоединить шнур питания. Устанавливая устройство, убедитесь, что вилка шнура питания находится в легкодоступном месте и что при необходимости ее в любой момент можно легко и быстро вынуть из розетки.

Некоторые модели оборудованы селекторным переключателем, который обеспечивает совместимость с электросетями во всем мире. Перед подключением такой модели проверьте, установлен ли переключатель в правильное положение.

Перевод кнопочного выключателя [POWER (ПИТАНИЕ)] в положение OFF (ВЫКЛ) не выключает устройство полностью. Если Вы собираетесь прекратить использование устройства на длительный срок, то отключите вилку шнура питания из сетевой розетки.

# **5. Предотвращение потери слуха**

# **Предостережение**

Избыток звукового давления, создаваемого наушниками, может привести к потере слуха.

# **6. Батареи и воздействие тепла**

# **Предупреждение**

Не подвергайте батареи (как моноблочные, так и собранные из отдельных элементов) чрезмерному воздействию тепла (вызванного солнечным светом, пламенем и т.д.).

**7. Ни в коем случае не прикасайтесь к устройству влажными руками.** Категорически запрещается прикасаться к устройству или шнуру питания влажными или потными руками. В случае попадания воды или иной жидкости внутрь устройства доставьте его своему дилеру Onkyo для проверки.

# **8. Рекомендации по обращению с устройством**

- При необходимости транспортировать устройство используйте оригинальную упаковку, в которой Вы его приобрели.
- Не оставляйте надолго резиновые или пластмассовые предметы на устройстве, поскольку они могут оставить следы на корпусе устройства.
- При продолжительном использовании верхняя крышка и задняя стенка устройства могут нагреться. Это нормально.
- При включении после длительного перерыва в использовании устройство может не заработать должным образом, поэтому время от времени обязательно включайте его.

Закончив использовать устройство, выньте из него диск и отключите питание.

# **9. Установка устройства**

Устанавливайте устройство в хорошо вентилируемом месте.

- Обеспечьте достаточную вентиляцию вокруг устройства (особенно при установке в стойку). Недостаточная вентиляция может привести к перегреву устройства и, как следствие, к нарушению работоспособности.
- Не подвергайте устройство воздействию прямого солнечного света и тепла, поскольку это может привести к повышению температуры внутри корпуса устройства и сокращению ресурса работы оптического считывающего узла.
- Не размещайте устройство в местах с повышенной влажностью и запыленностью, а также мест, подверженных вибрациям, создаваемых акустическими системами. Ни в коем случае не устанавливайте устройство на акустическую систему или непосредственно над ним.

Устанавливайте устройство горизонтально. Не ставьте устройство на бок или наклонную поверхность, т.к. это может вызвать неполадки в работе.

Установка устройства вблизи телевизора, радиоприемника или видеомагнитофона может отрицательно сказаться на качестве изображения и звучания. В этом случае отодвиньте устройство от телевизора, радиоприемника или видеомагнитофона.

### **10. Конденсация влаги**

# **Конденсат может повредить устройство**

Внимательно изучите следующий параграф:

Влага может конденсироваться на линзе оптического считывающего узла, одного из наиболее важных компонентов устройства.

- Конденсация влаги может возникнуть в следующих ситуациях:
	- Устройство переносится из холодного места в теплое.
	- Включен нагреватель либо поток холодного воздуха из кондиционера обдувает устройство.
	- Летом, когда устройство переносится из комнаты с кондиционером в жаркое влажное место.
	- Устройство используется во влажном месте.
- Не используйте устройство, если есть вероятность появления конденсата. Это может вызвать повреждение дисков и некоторых внутренних деталей устройства. Если конденсат все-таки появился, то выньте диск из устройства и оставьте его включенным на 2-3 часа.

### Стр. 4

### **Меры предосторожности (продолжение)**

Устройство содержит полупроводниковый лазер и классифицируется как "ЛАЗЕРНЫЙ ПРОДУКТ КЛАССА 1". Поэтому, чтобы правильно использовать устройство, внимательно прочитайте настоящее Руководство по эксплуатации. В случае затруднений обратитесь в магазин, в котором Вы приобрели устройство.

Во избежание воздействия лазерного изучения на организм не открывайте корпус устройства.

# **ПРЕДОСТЕРЕЖЕНИЕ:**

ВИДИМОЕ И НЕВИДИМОЕ ЛАЗЕРНОЕ ИЗЛУЧЕНИЕ (КЛАСС 1M) ПРИ ОТКРЫТОМ КОРПУСЕ УСТРОЙСТВА. НЕ СМОТРИТЕ ПРЯМО НА ОБЪЕКТИВ ЛАЗЕРА.

В ЭТОМ УСТРОЙСТВЕ ИСПОЛЬЗУЕТСЯ ЛАЗЕР. ИСПОЛЬЗОВАНИЕ ОРГАНОВ УПРАВЛЕНИЯ И РЕГУЛИРОВКИ, А ТАКЖЕ ВЫПОЛНЕНИЕ ПРОЦЕДУР, ОТЛИЧНЫХ ОТ ОПИСАННЫХ В НАСТОЯЩЕМ РУКОВОДСТВЕ, МОЖЕТ ПРИВЕСТИ К ВОЗДЕЙСТВИЮ ОПАСНОГО ИЗЛУЧЕНИЯ НА ОРГАНИЗМ.

Приведенное справа обозначение нанесено на заднюю стенку устройства.

- 1. Данное устройство представляет собой ЛАЗЕРНЫЙ ПРОДУКТ КЛАССА 1 и оборудовано лазером, находящимся внутри корпуса.
- 2. Во избежание воздействия лазерного изучения на организм не открывайте корпус устройства. Для обслуживания обращайтесь к квалифицированному персоналу.

### **Для моделей, продаваемых в США Информация Федеральной комиссии связи (FCC) США для пользователя**

**ПРЕДОСТЕРЕЖЕНИЕ:** 

Внесение пользователем изменений или модификаций, прямо не одобренных стороной, ответственной за обеспечение соответствия требованиям FCC, может привести к тому, что пользователь будет лишен права использования данного оборудования.

### **ПРИМЕЧАНИЕ:**

Это устройство было протестировано, и результаты тестирования подтвердили его соответствие ограничениям, установленным Частью 15 правил FCC для цифровых устройств Класса В. Эти ограничения введены для обеспечения необходимой защиты от помех при использовании в домашних условиях.

Это устройство генерирует, использует и может излучать электромагнитную энергию в радиочастотном диапазоне спектра и при установке с нарушением изложенных рекомендаций может создавать помехи радиосвязи. Однако, невозможно гарантировать, что в какой-либо конкретной ситуации помехи не возникнут. Если данное устройство все-таки создает помехи радио- или телевизионному приему (что можно проверить, выключив и включив его), то пользователю рекомендуется попытаться ослабить помехи, приняв любые из перечисленных ниже мер:

- Переориентировать или перенести в другое место приемную антенну.
- Разнести подальше друг от друга данное устройство и радио- или телевизионный приемник.
- Включить данное устройство в розетку, отличную от той, в которую включен радио- или телевизионный приемник.
- Проконсультироваться у местного дилера или опытного специалиста по теле- и радиооборудованию.

#### **Для моделей, продаваемых в Канаде**

**ПРИМЕЧАНИЕ:** ДАННОЕ ЦИФРОВОЕ УСТРОЙСТВО КЛАССА B СООТВЕТСТВУЕТ КАНАДСКОМУ СТАНДАРТУ ICES-003.

Для моделей, снабженных шнуром питания с поляризованной вилкой:

**ПРЕДОСТЕРЕЖЕНИЕ:** ВО ИЗБЕЖАНИЕ ПОРАЖЕНИЯ ЭЛЕКТРИЧЕСКИМ ТОКОМ СОВМЕСТИТЕ ШИРОКИЙ НОЖЕВОЙ КОНТАКТ ПОЛЯРИЗОВАННОЙ ВИЛКИ С ШИРОКИМ ЩЕЛЕВЫМ РАЗЪЕМОМ РОЗЕТКИ И ВСТАВЬТЕ ВИЛКУ ДО УПОРА.

# **Для моделей, продаваемых в Великобритании**

Замену и установку сетевой вилки на шнур питания устройства должен выполнять только квалифицированный сервисный персонал.

#### **ВАЖНАЯ ИНФОРМАЦИЯ**

Провода сетевого шнура имеют стандартную цветовую маркировку:

# **Синий:** нейтраль

#### **Коричневый:** фаза

Поскольку цветовая маркировка проводов шнура питания устройства может не соответствовать цветовой маркировке выводов сетевой вилки, поступайте следующим образом:

Синий провод должен быть подключен к выводу, обозначенному буквой N (нейтраль) или маркированному черным цветом. Коричневый провод должен быть подключен к выводу, обозначенному буквой L (фаза) или маркированному красным цветом.

#### **ВАЖНАЯ ИНФОРМАЦИЯ**

Вилка снабжена встроенным плавким предохранителем, имеющим соответствующие параметры. Если необходимо заменить плавкий предохранитель, то убедитесь, что запасной предохранитель одобрен ASTA или BSI как соответствующий стандарту BS1362 и имеет тот же номинальный ток (в амперах), что указан на сетевой вилке. Проверьте наличие обозначения ASTA или BSI на корпусе предохранителя. Если вилка шнура питания не подходит к Вашей сетевой розетке, то срежьте ее и замените подходящей. Установите в вилку соответствующий плавкий предохранитель.

### **Для моделей, продаваемых в Европе**

#### **Декларация соответствия**

Мы,

КОМПАНИЯ ONKYO EUROPE ELECTRONICS GmbH LIEGNITZERSTRASSE 6, 82194 GROEBENZELL, GERMANY, с полной ответственностью заявляем о том, что изделие компании ONKYO, описанное в настоящем Руководстве по эксплуатации, соответствует перечисленным ниже техническим стандартам, таким как EN60065, EN55013, EN55020 и EN61000-3-2, -3-3.

GROEBENZELL, GERMANY

К. МИЯГИ ONKYO EUROPE ELECTRONICS GmbH

Стр. 5

### **Краткое описание модели**

- Воспроизведение аудио CD, CD-R, CD-RW, MP3 и WMA\* дисков
- Новая технология буферной схемы
- Раздельная цифровая/аналоговая схема
- Отдельные массивные трансформаторы для цифровой и аналоговой схемы (тороидальный трансформатор для аналоговой схемы)
- Сверхточный термостатированный тактовый генератор
- Бесшумный механизм вращения диска с литым выдвижным лотком
- Отдельные анти-вибрационные алюминиевые верхняя, нижняя и боковые панели
- Новая конструкция монтажной платы, понижающая вибрации
- Технология ультра низкого джиттера со схемой ФАПЧ
- Отдельные ЦА преобразователи Burr Brown 192кГц/24бит (ИКМ 1792) для правого и левого канала
- Режим чистого аналогового воспроизведения
- Режим передачи данных для цифрового выхода
- Балансный цифровой выход AES/EBU с разъемом XLR
- 3 цифровых выхода (оптический, коаксиальный и AES/EBU)
- Позолоченные, монолитные фрезерованные медные аудио разъемы с широкими зазорами.
- Регулировка подсветки дисплея (нормальная/приглушенная/откл.)

\* Диски должны быть правильно финализированы.

Стр. 6

# **Технологии**

#### **Усовершенствованная схемотехника**

С момента появления цифрового аудио соотношение сигнал/шум улучшилось в разы, но тем не менее, этот показатель отражает только статический шум и не принимает во внимание другой тип шумов, которые возникают как побочный продукт воспроизведения звука - динамические шумы. Чтобы понизить их уровень, компания Onkyo разработала схему по новой технологии, которая используется в hi-fi компонентах. Несмотря на то, что звук на частоте выше 100 кГц не воспринимается человеческим слухом, он подвержен искажениям от тактовых импульсов и других негативных факторов, характеризующим работу цифровых устройств. Эти искажения на сверхвысокочастотном диапазоне производят интерференционные помехи, которые, в свою очередь, сказываются на характере или атмосфере оригинального звучания. Благодаря повышению линейности и снижению искажений на сверхвысокочастотном диапазоне, новая схема Onkyo значительно снижает уровень воспринимаемых шумов. Эта схема является частью буферной схемы CDпроигрывателя C-7000R.

#### **Раздельные схемы и трансформаторы для цифрового и аналогового сигнала**

Чтобы предотвратить нежелательные помехи, С-7000R оборудован двумя раздельными схемами для цифровой и аналоговой обработки сигнала. С той же целью, проигрыватель имеет два раздельных трансформатора для цифровой и аналоговой цепи.

#### **Сверхточный термостабилизированный тактовый генератор**

Проигрыватель С-7000R может похвастаться исключительно точным генератором тактовых импульсов, который координирует во времени все цифровые процессы примерно так же, как дирижер управляет работой каждого инструмента в составе оркестра. В C-7000R установлен новейший кварцевый генератор, который снижает отклонения по частоте до ±1.5 х 10-9 при комнатной температуре, что гораздо ниже показателей обычных генераторов. Даже при температуре в пределах от -30°С до +80°С частота остается стабильной, а отклонения увеличиваются не более чем на  $\pm 0.5 \times 10^{-9}$ 

#### **Технология ультранизкого джиттера и схема PLL (ФАПЧ - фазовой автоподстройки частоты)**

Джиттер - это нежелательный побочный эффект процесса цифро-аналоговой конвертации, вызванный колебаниями временного интервала цифрового сигнала. Технология PLL снижает джиттер благодаря сопоставлению фазы цифрового сигнала на входе и выходе и созданию четкой временной диаграммы. Эта технология увеличивает точность цифровой обработки сигнала и заметно улучшает конечное звучание.

### **Новая конструкция схемной платы**

В отличие от стандартной конструкции, схемные платы подключены не напрямую к основе шасси, а расположены на внутренних опорах, и крепятся к фронтальной, боковым и задней панелям. Такая конструкция предотвращает вибрации от шасси и их негативное влияние на работу схемных плат.

Стр. 7 Блок-схема проигрывателя

Стр. 8

### **Стандартные принадлежности**

Проверьте наличие следующих принадлежностей:

#### **Пульт дистанционного управления (ДУ) и две батареи**

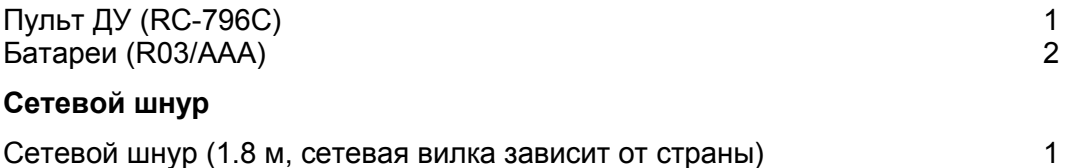

#### **Соединительный аудио кабель**

Соединительный аудио кабель (0.8 м) 1 \* В каталогах и на упаковке буква после названия модели означает цвет. Технические характеристики и функции устройства при этом не меняются.

Благодарим Вас за выбор проигрывателя производства компании Onkyo. Пожалуйста, перед выполнением соединений и включением питания внимательно прочтите это руководство. Следуя инструкциям, приведенным в данном руководстве, Вы обеспечите оптимальную работу нового A/V ресивера и получите максимальное удовольствие от прослушивания. Пожалуйста, сохраните это руководство для последующих справок.

Стр. 9

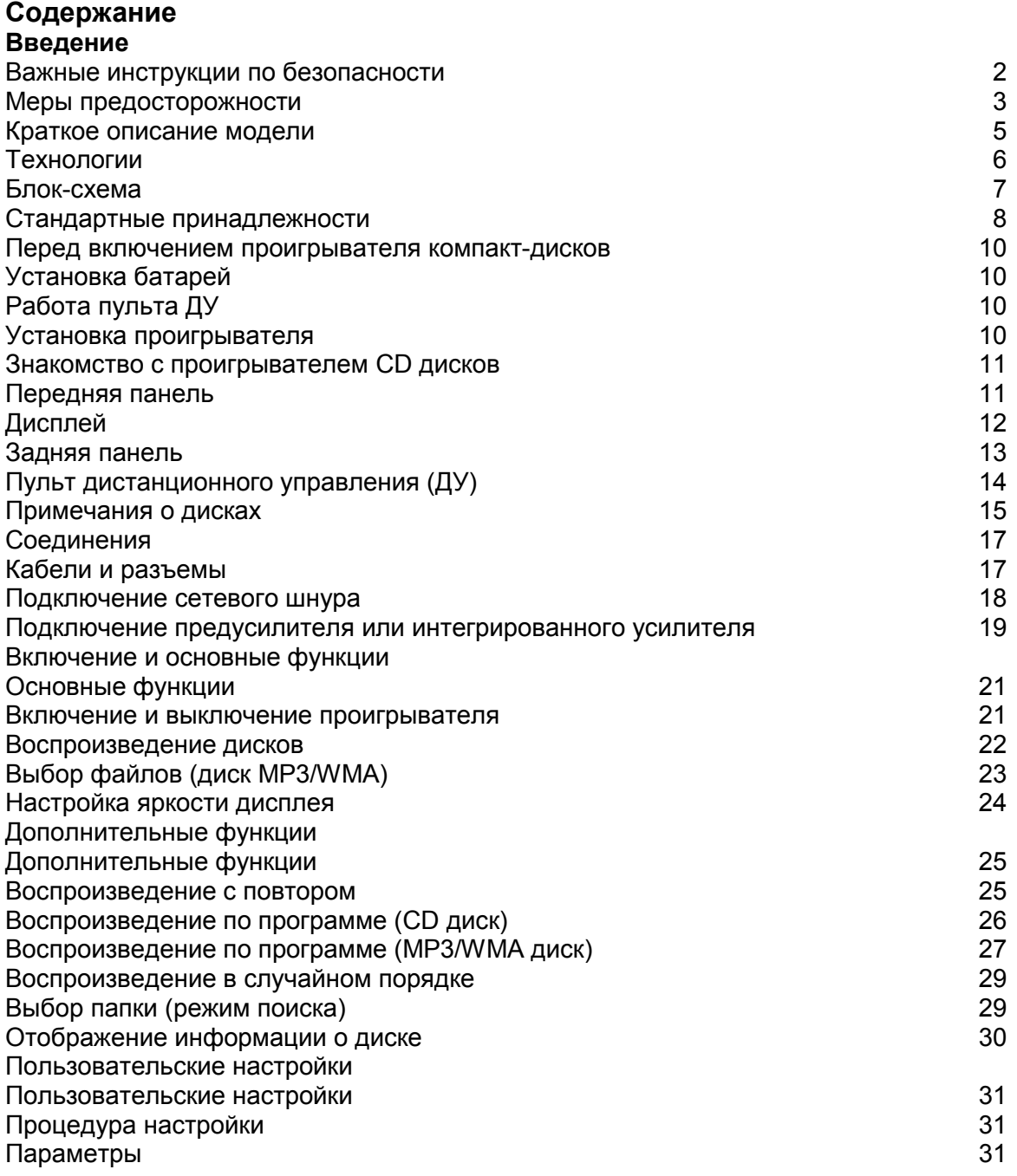

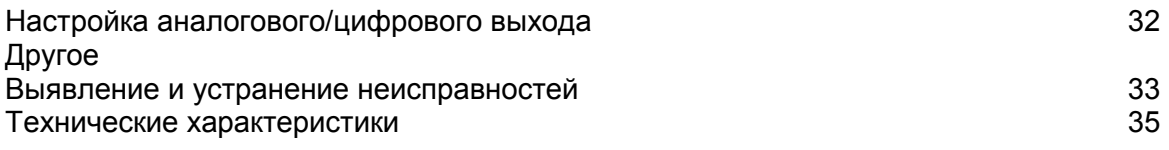

Стр. 10

### **Перед включением проигрывателя компакт-дисков**

#### **Установка батарей**

- 1. Чтобы открыть батарейный отсек, нажмите на небольшую выемку на крышке и сдвиньте ее.
- 2. Установите две прилагающиеся батареи (R03/AAA), соблюдая полярность (см. маркировку на батареях и внутри отсека).
- 3. Закройте крышку батарейного отсека.

Примечание:

- Если пульт ДУ перестет работать, попробуйте заменить батареи.
- Не устанавливайте вместе старые и новые батареи, а также батареи разных типов.
- Если Вы не собираетесь использовать пульт ДУ в течение длительного времени, во избежание протечки и коррозии извлеките батареи.
- Как можно скорее извлеките разрядившиеся батареи они могут протечь или вызвать коррозию.

### **Работа пульта ДУ**

При управлении устройством пультом ДУ направляйте его на датчик ДУ на передней панели ресивера, как изображено на рисунке ниже. Датчик ДУ Проигрыватель компакт-дисков Смещение от центральной оси до 30° Ок. 5м

Примечание:

- Падающий на датчик ДУ яркий свет (прямые солнечные лучи или люминесцентное освещение) может мешать нормальной работе дистанционного управления. Имейте это в виду при размещении.
- Использование другого пульта ДУ аналогичного типа или работа оборудования, использующего инфракрасное излучение, вблизи проигрывателя может создать помехи дистанционному управлению.
- Не кладите никакие предметы (например, книги) на пульт ДУ. Они могут надавить на кнопки пульта и разрядить батареи.
- Если проигрыватель установлен на стойку/полку с дверцами из тонированного стекла, дистанционное управление может не работать. Имейте это в виду при размещении.
- Если между пультом ДУ и датчиком ДУ есть препятствие, дистанционное управление может не работать.

#### **Установка проигрывателя**

Установите проигрыватель на устойчивую стойку или полку. Расположите так, чтобы вес устройства был ровно распределен между всеми четырьмя ножками. Не устанавливайте устройство в местах, подверженных вибрациям и на неустойчивых поверхностях.

Стр. 11

# **Знакомство с проигрывателем CD дисков**

### **Передняя панель**

В скобках указан номер страницы с подробным описанием функции.

Кнопка ON/STANDBY (21) Включение устройства и переведение в режим ожидания. Индикатор режима ожидания (стр. 21) Горит, когда устройство находится в режиме ожидания. Датчик ДУ (стр. 10) Принимает сигналы от пульта ДУ. Дисплей (стр. 12) См. "Дисплей". Лоток для дисков (стр. 22) Поместите на него диск. Кнопка Eject  $($  $\blacktriangle$  $)$  (стр. 22) Открывает и закрывает лоток для диска. Кнопка Pause (II) Устанавливает воспроизведение на паузу. В режиме паузы нажатие на эту кнопку возобновляет воспроизведение. Кнопка Stop  $($  $\blacksquare$ ) (стр. 22) Останавливает воспроизведение. Кнопка Play  $(*)$  (стр. 22) Запускает воспроизведение Кнопка OUTPUT MODE (стр. 32) Переключение выходного сигнала между аналоговым и цифровым (или обоими). Переключатель POWER (стр. 21) Основной переключатель питания. В позиции OFF проигрыватель полностью выключен. Чтобы включить устройство или перевести в режим ожидания, этот переключатель должен быть в режиме ON (нажат). Индикатор Display Off Горит, когда отключен дисплей проигрывателя. Перед переходом в режим ожидания по команде ASb этот индикатор мигает 30 секунд, после чего проигрыватель автоматически переходит в режим ожидания. Кнопка к (стр. 22) Переход к началу текущей композиции. Для перемотки назад нажмите и удерживайте эту кнопку. Кнопка → (стр. 22) Нажмите эту кнопку для перехода к следующей композиции. Для перемотки вперед нажмите и удерживайте эту кнопку. Стр. 12

# **Дисплей**

В скобках указан номер страницы с подробным описанием функции.

- 1. Индикатор воспроизведения ▶ (стр. 22) Горит во время воспроизведения.
- 2. Индикатор паузы II (стр. 22) Горит, если воспроизведение установлено на паузу.
- 3. Индикатор MEMORY (стр. 26, 27, 28) Горит во время воспроизведения по программе.
- 4. Индикатор FOLDER (стр. 23) Горит вместе с названием папки.
- 5. Индикатор TRACK (стр. 22) Горит вместе с номером композиции или именем файла. 6. Индикатор TOTAL (стр. 21)
- Горит, когда отображается общее время воспроизведения и оставшееся время воспроизведения композиции.
- 7. Индикатор REMAIN (СТР. 30) Горит, когда отображается оставшееся время воспроизведения композиции.
- 8. RANDOM (29)
- Горит во время воспроизведения в случайном порядке 9. Индикатор Repeat 1 (стр. 25)
- Горит во время воспроизведения с повтором. Если повторяется только текущая композиция, горит индикатор "1".
- 10. Индикаторы аудио выходов Отображают текущий аудио выход (стр. 32): DIGITAL и/или ANALOG.
- 11. Индикатор МР3 (стр. 21) Горит вместе с названием папки, номером файла или названием папки, содержащей файлы МР3.
- 12. Индикатор WMA (21) Горит вместе с названием папки, номером файла или названием папки,
- содержащей композиции WMA. 13. Строка сообщений

На ней отображается различная информация.

Стр. 13

# **Задняя панель**

- 1. Выходы AUDIO OUTPUT ANALOG L/R Подключите к ним аналоговый вход усилителя или другого подобного устройства при помощи прилагающегося аудио кабеля.
- 2. Выход AUDIO OUTPUT DIGITAL AES/EBU Это балансный выход AES/EBU для подключения компонентов с балансным входом AES/EBU.
- 3. Выход AUDIO OUTPUT DIGITAL COAXIAL Этот коаксиальный цифровой аудио выход используется для подключения коаксиальных цифровых аудио входов, например, предусилителя.
- 4. Выход AUDIO OUTPUT DIGITAL OPTICAL Этот оптический цифровой аудио выход используется для подключения оптических цифровых аудио входов, например, предусилителя.
- 5. Сетевой разъем AC INLET К нему подключается прилагающийся сетевой шнур. Другой конец кабеля подключается к сетевой розетке.

(информацию по подключениям см. в разделе "Соединения" на стр. 17-19).

Стр. 14

# **Пульт дистанционного управления (ДУ)**

Проигрывателем Onkyyo C-7000R можно также управлять при помощи пульта дистанционного управления. В скобках указан номер странице с более подробным описанием функции.

1. Кнопка включения (стр. 21)

Включает проигрыватель и переводит его в режим ожидания.

- 2. Кнопка DIMMER (стр. 24) Регулирует яркость дисплея.
- 3. Кнопка DISPLAY (стр. 30) Отображает информацию о текущем входном источнике.
- 4. Кнопка RANDOM (стр. 29) Используется для воспроизведения в случайном порякде.
- 5. Кнопки управления воспроизведением (стр. 22) Кнопка (II) Устанавливает воспроизведение на паузу.
	- Кнопка (ко)

Переход к началу текущей композиции.

Кнопка  $(*)$ 

Воспроизведение диска.

Кнопка (→)

Переход к началу следующей композиции.

Кнопка

Перемотка композиции в обратном направлении.

Кнопка

Останов воспроизведения.

# Кнопка

Перемотка текущей композиции вперед.

- 6. Кнопки курсора (вверх/вниз/влево/вправо) и кнопка ENTER
	- Выбор и подтверждение настроек.
- 7. Кнопка SEARCH (стр. 29) Поиск на диске папки, содержащей файлы MP3/WMA.
- 8. Кнопка SETUP Используется для смены настроек.
- 9. Нумерованные клавиши (стр. 24)

Используются для выбора композиций и т.п.

10. Кнопка Eject (стр. 22)

Открывает и закрывает лоток для диска.

11. Кнопка OUTPUT MODE (стр. 32)

 Используется для переключения аудио выхода между аналоговым и цифровым (или обоими).

12. Кнопка REPEAT (25)

Воспроизведение с повтором.

13. Кнопка MEMORY (26, 27, 28)

Запуск и останов воспроизведения по памяти.

14. Кнопка CLEAR

 Стирает все номера, введенные нумерованными кнопками. При работе в режиме сохранения удаляет выделенную композицию.

Стр. 15

# **Поддерживаемые типы дисков**

Проигрыватель воспроизводит следующие типы дисков: Audio CD PCM CD-R Audio CD, MP3, WMA CD-RW Audio CD, MP3, WMA

• Не проигрывайте диски, предназначенные для других устройств, например, CD-ROM для использования на компьютере.

- Этот проигрыватель поддерживает диски CD-R и CD-RW. Заметьте, что некоторые диски могут не воспроизводиться из-за характеристик самого диска, царапин, загрязнений или состояния записи.
- Не используйте диски нестандартной формы (см. рисунок выше), т.к. они могут повредить внутренний механизм устройства.

#### **Воспроизведение дисков с функцией защиты от копирования**

Некоторые аудио CD диски с функцией защиты от копирования не соответствуют официальным стандартам CD. Они могут не воспроизводиться на данном устройстве.

#### **Обращение с дисками**

Держите диски за края или центральное отверстие и края. Не прикасайтесь к воспроизводимой поверхности (стороне без надписей). Не наклеивайте на диски скотч и не пишите на воспроизводимой стороне. Обращайтесь с дисками аккуратно, чтобы не повредить и не поцарапать их.

#### **Меры предосторожности при воспроизведении прокатных дисков**

Не воспроизводите диски с остатками скотча, отслаивающимися этикетками и остатками старых этикеток. Такие диски могут застрять в проигрывателе и повредить механизм устройства.

#### **Меры предосторожности с дисками с печатными лейблами**

Не оставляйте в проигрывателе диск CD-R/CD-RW с маркировкой, нанесенной на струйном принтере, на длительное время. Он может застрять в проигрывателе и повредить механизм устройства. По окончании воспроизведения извлекайте диски из проигрывателя и храните в чехле. Диск, на который только что была нанесена маркировка на струйном принтере, может какое-то время оставаться липким, поэтому не воспроизводите его сразу по окончании печати.

Загрязнение может затруднить считывание сигнала и снизить качество звучания. Если диск загрязнен, аккуратно вытрите отпечатки пальцев и пыль с рабочей поверхности мягкой тканью, от центра к краю.

При стойких загрязнениях, смочите ткань в воде, отожмите, очистите поверхность диска, а затем протрите насухо мягкой тканью. Не очищайте диски при помощи аэрозолей, предназначенных для чистки аналоговых грампластинок, антистатиков и т.п. Ни в коем случае не используйте бензин, разбавители для краски и прочие летучие химические вещества.

#### **Опасайтесь конденсата**

Когда устройство вносится из холодного места в теплое, или в холодном помещении включается отопление, внутри устройства может образоваться конденсат. Он может повредить не только устройство, но и находящиеся в нем диски. После воспроизведения извлекайте диски из проигрывателя.

При образовании конденсата отключите сетевой шнур от розетки и оставьте проигрыватель не менее чем на 3 часа в помещении с комнатной температурой.

Стр. 16

#### **Воспроизведение дисков MP3 и WMA**

Проигрыватель воспроизводит файлы MP3 и WMA, записанные на CD-R/CD-RW диски.

- Диски должны быть записаны в системе ISO9660 Level 2. (глубина директории до 8 уровней, аналогично формату ISO9660 Level 1). Диски, записанные в иерархической файловой системе (HFS) не воспроизводятся.
- Никогда не оставляйте лоток для диска открытым.

Примечание:

- Диск, записанные на рекордере или ПК может не воспроизводиться (причины характеристики диска, повреждения или царапины, загрязненная линза проигрывателя, конденсат и т.п.).
- Диск, записанный на ПК также может не воспроизводиться по причине настроек приложения или характеристик ПО. Запишите диск в поддерживаемом формате (за более подробной информацией обращайтесь к производителю ПО).
- Диск с недостаточной емкостью может не воспроизводиться или воспроизводиться с ошибками.

### **Воспроизведение дисков с файлами МР3**

- Поддерживаются только МР3 файлы с расширением ".mp3" или ".MP3".
- Файлы МР3 должны быть в формате MPEG-1 Audio Layer 3 со скоростью потока от 32 кбит/с до 320 кбит/с и частотой выборки 32/44.1/48 кГц.
- Поддерживаются файлы с переменной скоростью потока (VBR) от 32 кбит/с до 320 кбит/с. (Время при воспроизведении VBR может отображаться неправильно.)

#### **Воспроизведение дисков с файлами WMA**

- WMA означает "Windonws Media® Audio", технология сжатия аудиоданных, разработанная Microsoft Corporation USA.
- Поддерживаются только файлы с расширением ".WMA" или ".wma".
- Мы рекомендуем записывать файлы WMA только при помощи ПО, одобренного Microsoft Corporation USA. Файлы, записанные в других приложениях, могут воспроизводиться с ошибками.
- Поддерживаются диски с переменным битрейтом (VBR) между 43кб/с и 192 кб/с (32/44.1/48 кГц).
- Файлы WMA с защитой от копирования не воспроизводятся.
- Форматы WNA Pro, Lossless и Voice не поддерживаются.

\* Windows Media - зарегистрированная торговая марка или торговая марка Microsoft Corporation в США и других странах.

Стр. 17

# **Соединения**

#### **Кабели и разъемы**

Балансное AES/EBU Профессиональный аудио интерфейс. Балансный кабель AES/EBU используется для устранения шумов и позволяет увеличить длину кабеля. Максимальная частота дискретизации на выходе ИКМ 44.1кГц/16 бит, 2 канала.

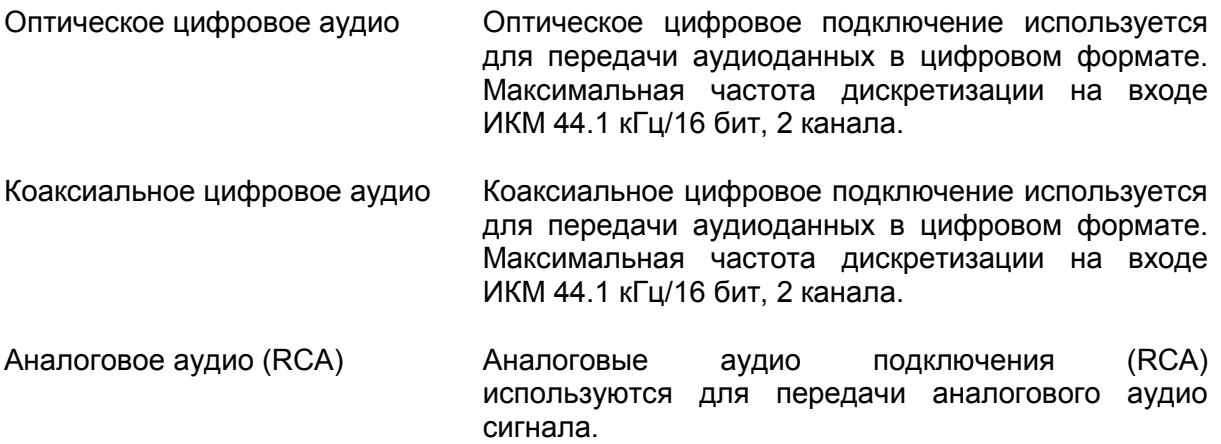

Примечание

- Во избежание помех и сбоев воспроизведения вставляйте штекеры до упора. Правильно! Неправильно!
- Во избежание помех прокладывайте аудио кабели отдельно от сетевых и колоночных кабелей.
- Оптический цифровой разъем проигрывателя закрыт клапаном, который открывается при подсоединении штекера и закрывается при отсоединении. Для надежности соединения вставляйте штекеры до упора.
- Во избежание повреждения клапана при подключении и отключении держите штекер под прямым углом.
- Вместо коаксиального кабеля можно использовать аналоговый аудио кабель.

# **О балансном выходе (разъем AES/EBU)**

#### **Подключение кабеля AES/EBU**

Поверните вилку так, чтобы контакты штекера совпадали с контактами в разъеме и подключите. Штекер войдет с легким щелчком. Проверьте подсоединение, слегка потянув соединительный кабель.

Отключение кабеля AES/EBU Отсоедините штекер, удерживая рычаг нажатым.

Стр. 18

#### **Подключение сетевого шнура**

*Проигрыватель C-7000R Сетевой разъем Прилагающийся сетевой кабель К розетке (тип вилки зависит от страны)* 

- 1. Убедитесь, что главный переключатель питания проигрывателя отключен.
- 2. Подключите все компоненты.
- 3. Подключите прилагающийся сетевой шнур к разъему проигрывателя AC INLET.
- 4. Подключите сетевой шнур к стенной розетке.

Совет:

Для снижения уровня шума не сматывайте сетевой кабель вместе с сигнальным. Прокладывайте их на расстоянии друг от друга.

Примечание:

- Ни в коем случае не отключайте сетевой шнур от проигрывателя, не отключив его предварительно от сети. Это может вызвать поражение электрическим током. Сначала отключите кабель от сети, а затем - от проигрывателя.
- Включение проигрывателя может вызвать моментальный скачок напряжения, который может повлиять на работу устройств, подключенных к той же сети. В таком случае подключите проигрыватель к другой сети.
- Подключайте к устройству только сетевой шнур из комплекта поставки. Он разработан специально для данного устройства и не предназначен для подключения к другим компонентам.

Стр. 19

#### **Подключение предусилителя и интегрированного усилителя**

#### **Аналоговое подключение**

*Предусилитель Р-3000R Проигрыватель С-7000R*  На рисунке изображен пример аналогового подключения к предусилителю P-3000R.

#### **Цифровое подключение (оптическое или коаксиальное)**

*Предусилитель P-3000R Подключите любой из разъемов Проигрыватель C-7000R*  На рисунке изображен пример цифрового подключения к предусилителю P-3000R. Выберите любой из способов подключения.

Стр. 20

Цифровое подключение (AES/EBU) Предусилитель Р-3000R Проигрыватель C-7000R На рисунке изображен пример подключения AES/EBU к предусилителю P-3000R.

Стр. 21

# **Основные функции**

#### **Включение и выключение проигрывателя**

#### **Включение проигрывателя**

- 1. Установите переключатель POWER на передней панели устройства в положение ON.
- 2. Нажмите кнопку Standby/On на пульте ДУ. Проигрыватель включится, дисплей активируется и индикатор Standby погаснет. Проигрыватель можно также включить кнопкой ON/STANDBY.

Отображение при загруженном аудио CD диске *Общее количество композиций Общее время воспроизведения* 

Отображение при загруженном MP3/WMA диске *Общее число папок* 

#### *Общее количество композиций*

Совет:

После того, как проигрыватель прогреется (это займет некоторое время), температура компонентов проигрывателя и внутренняя температура стабилизуется, и звук будет мягче.

Примечание:

- Если на дисплее отображается "NO DISC", это означает, что информация о диске недоступна.
- Проигрыватель сохраняет состояние до последнего отключения питания и при включении возвращается к нему.

Стр. 22

### **Воспроизведение дисков**

- 1. Нажмите кнопку Eject, когда устройство находится в режиме ожидания. Устройство включится и откроет лоток для дисков.
- 2. Поместите диск на лоток маркированной стороной наверх. Если Вы загружаете диск 8 см, поместите его по центру лотка.
- 3. Нажмите Play для запуска воспроизведения. Лоток закроется, и начнется воспроизведения диска.

Дисплей при воспроизведении аудио диска Индикатор воспроизведения Текущая композиция Время воспроизведения композиции

Дисплей при воспроизведении MP3/WMA Название файла отображается бегущей строкой.

Совет

- При воспроизведении MP3/WMA файлов правильно отображаются только буквы и цифры. Двубитные и другие символы отображаются как нижнее подчеркивание.
- Если загрузить диск, когда питание устройства включено, воспроизведение начинается автоматически.

#### Для выбора композиций

Чтобы выбрать следующую композицию/файл, нажмите кнопку », а чтобы вернуться к началу текущей композиции - кнопку  $\mathsf{M}$ .

- Если нажать кнопку во время воспроизведения или паузы, проигрыватель вернется к началу текущей композиции.
- Если Вы выбрали композицию в режиме останова, для запуска воспроизведения нажмите  $\blacktriangleright$ .
- При нажатии кнопки  $\left| \right\rangle$ н во время воспроизведения MP3/WMA отображается следующая информация о диске: (во время воспроизведения) Номер файла/Название файла - Название файла -

Номер файла/Время воспроизведения

(в режиме паузы) Номер файла/Название файла - Название файла - Номер папки/Номер файла

#### Перемотка вперед/назад

Во время воспроизведения или паузы нажмите и удерживайте кнопку **»** для перемотки вперед, или кнопку  $\leftrightarrow$  - для перемотки назад.

Пауза

Во время воспроизведения нажмите II. Загорится индикатор II. Для возобновления воспроизведения нажмите ▶ или еще раз II.

Останов воспроизведения Нажмите кнопку ■.

Чтобы извлечь диск Нажмите кнопку ▲, чтобы открыть лоток.

#### Примечание:

При воспроизведении дисков с файлами MP3/WMA можно выбирать композиции из других папок.

Стр. 23

#### **Выбор файлов (MP3/WMA)**

Файлы (MP3/WMA) можно расположить в иерархическом порядке, чтобы в каждой папке могли содержаться другие папки и отдельные файлы, как изображено на схеме ниже.

В данном руководстве "файлы" означает файлы MP3/WMA. "Папки" означает директории.

Проигрыватель имеет два режима выбора файлов (файлы MP3/WMA): режим навигации и режим Все Папки.

В режиме навигации можно выбирать файлы (MP3/WMA), перемещаясь по иерархической схеме, открывая и закрывая нужные папки.

В режиме Все Папки папки отображаются на одном уровне, поэтому нужную папку можно выбрать независимо от ее расположения по иерархии.

• Примечание:

Если Вы не выберете определенный файл или папку для воспроизведения, устройство начнет воспроизведение всех файлов на диске по номеру, начиная с #1 в скобках.

#### **Выбор файлов в режиме навигации**

В режиме навигации файл можно выбрать, перемещаясь по иерархически выстроенным папкам. Этот режим доступен только во время останова воспроизведения.

В режиме останова нажмите стрелку Вниз или кнопку . Проигрыватель войдет в режим Навигации, и на дисплее появится надпись "[ROOT]".

- Нажмите стрелку Вниз или кнопку ENTER (на передней панели: •). На дисплее появится название первой папки в директории ROOT. Если на диске нет папок, появится название первого файла.
- Стрелками влево/вправо или кнопками  $\left|\left(\mathbf{A}\right)\right|$  выберите нужную папку или файл на том же уровне. Чтобы перейти на уровень вверх, нажмите стрелку вверх или кнопку II  $($ на передней панели:  $\blacksquare$ ).

Папки, не содержащие файлов и подпапки выбрать нельзя.

Чтобы спуститься на один уровень, нажмите ENTER или стрелку вниз (на передней панели:  $\blacktriangleright$ ).

Стрелками вправо/влево или кнопками  $\left| \right\rangle$ » выберите нужный файл.

Нажмите кнопку ENTER или  $\blacktriangleright$ .

 Воспроизведение начнется с выбранного файла или папки и будет продолжаться, пока не будут проиграны все файлы на диске.

Чтобы в любой момент отменить эту процедуру, нажмите кнопку ■ на пульте ДУ.

Примечание:

• Функции кнопки **и** можно задать в меню STOP KEY (см. стр. 32).

Стр. 24

### **Выбор файлов в режиме Все Папки**

В режиме Все Папки нет необходимости перемещаться по иерархически выстроенному списку, т.к. все папки появляются на одном уровне. Этот режим можно включить, только когда воспроизведение остановлено.

1. В режиме останова нажмите стрелку вверх или кнопку II (передняя панель: нажмите и удерживайте ).

Проигрыватель перейдет в режим Все Папки, и на дисплее появится "1-".

- 2. Стрелками влево/вправо выберите другие папки. Можно выбрать любую папку, содержащую файлы.
- 3. Нажмите стрелку вниз (на передней панели: ▶). Появится название первого файла в папке. Стрелками влево/вправо или кнопками  $\left|\left\langle 4\right\rangle\right|$ выберите файл в папке. Чтобы выбрать другую папку, еще раз нажмите **II** (на передней панели: ■), а затем кнопками  $\left| \right\rangle$ » выберите ее.
- 4. Нажмите кнопку ENTER или  $\rightarrow$ , чтобы запустить воспроизведение. Воспроизведение начнется с выбранного файла или папки и продолжится, пока не будут воспроизведены все файлы на диске.

Чтобы в любой момент отменить эту функцию, нажмите ■.

Для выбора папок и файлов по номеру

1. Нумерованными кнопками введите номер папки/файла, как показано на рисунке ниже:

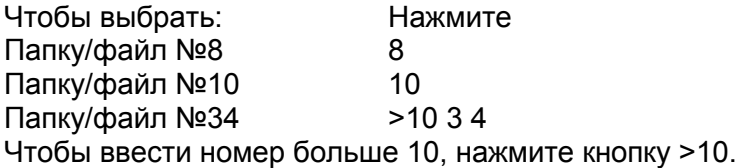

2. Начнется воспроизведение. При вводе номера папки воспроизведение начинается с первого файла в папке. Если папка содержит больше 99 файлов, перед однозначными и двузначными названиями должен стоять 0. Например, чтобы выбрать файл №8, нажмите 8. Чтобы выбрать файл №34, нажмите >10, 3 и 4. Чтобы выбрать файл №134, нажмите >10, 1, 3 и 4.

Примечание:

• Функции кнопки **и** можно задать в меню STOP KEY (см. стр. 32).

### **Настройка яркости дисплея**

Можно отрегулировать яркость подсветки дисплея.

1. При каждом нажатии на кнопку DIMMER уровень яркости меняется в следующем порядке: Нормальная - приглушенная - выкл. Normal Dim Off (загорится индикатор Display Off)

Примечание:

• Даже если подсветка дисплея отключена, она загорается на 5 секунд при каждом нажатии на любую кнопку на пульте ДУ или основном устройстве.

Стр. 25

### **Дополнительные функции**

#### **Воспроизведение с повтором**

В режиме воспроизведения с повтором можно задействовать воспроизведение с повтором всего диска, одной композиции или совместить с функцией программирования и повторять воспроизведение запрограммированных композиций, а также повторять воспроизведение в случайном порядке.

1. Кнопкой REPEAT выберите Repeat All, Repeat 1 или Repeat Off. Загорится индикатор Repeat или Repeat 1. Repeat All - Repeat 1 - Repeat Off

*Repeat All Индикатор Repeat 1 Индикатор Repeat Off*  Функция Repeat 1 не работает в режиме воспроизведения по программе и воспроизведения в случайном порядке.

2. Чтобы отменить воспроизведение с повтором, нажимайте кнопку REPEAT, пока на дисплее не появится RPT OFF. Индикатор повтора погаснет.

Совет

- При открытии лотка для диска функция воспроизведения с повтором отключается.
- При нажатии на кнопку включения/отключения питания или кнопку ON/STANDBY этот режим также отключается.

Стр. 26

#### **Воспроизведение по программе (CD диск)**

В режиме воспроизведения по программе можно создать список воспроизведения из 25 композиций. Это можно сделать, только когда проигрыватель находится в режиме останова.

Нажмите кнопку MEMORY.

 Загорится индикатор MEMORY.  *Индикатор MEMORY.* 

Кнопками  $\overline{M}$  выберите первую композицию, которую Вы хотите добавить в список воспроизведения, а затем нажмите • или ENTER.

*Номер композиции* 

*Номер в списке воспроизведения* 

Чтобы добавить остальные композиции, повторите этот шаг. Композиции можно также выбирать при помощи нумерованных клавиш.

Нажмите ENTER или  $\blacktriangleright$ .

Начнется воспроизведение программы.

Текущая композиция

Для смены отображения на дисплее

В режиме программирования нажатие на кнопку DISPLAY сменяет информацию на дисплее в следующем порядке:

Номер композиции/номер списка воспроизведения - Номер композиции/время воспроизведения - Номер композиции/общее время воспроизведения.

Чтобы выбрать другие композиции во время воспроизведения по программе Нажимайте кнопки  $\mathsf{M}/\mathsf{M}$ .

Чтобы проверить список воспроизведения

Во время останова кнопками «/ » прокрутите список. На дисплее будет отображаться номер и длительность композиции.

Чтобы удалить композиции из списка

- В режиме останова нажмите CLEAR. Каждое нажатие удаляет из программы последнюю композицию.
- При смене режима воспроизведения программа также стирается (после останова воспроизведения нажмите кнопку MEMORY).

Чтобы отменить воспроизведение по программе

- Остановите воспроизведение, затем нажмите кнопку MEMORY для смены режима. Индикатор MEMORY погаснет, и режим воспроизведения по программе будет отменен.
- Режим воспроизведения по программе также отменяется при нажатии на кнопку Eject (▲) для открытия лотка для диска, кнопку включения/выключения или кнопки ON/STANDBY.

Примечание:

- Если общее время воспроизведения превышает 99 минут 59 секунд, на дисплее отображается "--:--".
- Программа может содержать не боле 25 композиций. Если Вы попытаетесь добавить 26ю композицию, на дисплее появится сообщение MEM-FULL.

Стр. 27

#### **Воспроизведение по программе (MP3/WMA диск)**

#### **Воспроизведение по программе в режиме навигации**

В режиме воспроизведения по программе можно создать список воспроизведения из 25 файлов. Это можно сделать, только когда проигрыватель находится в режиме останова.

- 1. Нажмите кнопку MEMORY. Загорится индикатор MEMORY.
- 2. Нажмите стрелку вниз или ■. Проигрыватель войдет в режим навигации, и на дисплее появится "ROOT".
- 3. Нажмите стрелку вниз или кнопку ENTER (на передней панели: ▶). На дисплее появится название первой папки в корневой директории (ROOT).
- 4. Кнопками влево/вправо или к /> выберите остальные папки и файлы на том же уровне.
	- Папки, не содержащие файлы и подпапки, выбрать нельзя.
- 5. Чтобы спуститься на один уровень, нажмите ENTER или стрелку вниз (на передней панели:  $\rightarrow$  ).
- 6. Кнопками влево/вправо или к (>>> выберите файл в папке.
- 7. Нажмите  $\blacktriangleright$ .
- В списке воспроизведения сохранится первый файл.
- 8. Стрелками влево/вправо или / выберите остальные композиции для программы.

Чтобы перейти на уровень вверх, нажмите кнопку вверх или II (на передней панели: ). Чтобы выбрать остальные файлы, повторите шаги 4 - 7. Чтобы сохранить остальные файлы в той же папке, кнопками к /• выберите файлы, а затем нажмите  $\blacktriangleright$ .

9. Нажмите ENTER или  $\blacktriangleright$ . Начнется воспроизведение по программе.

Чтобы сменить информацию на дисплее

В режиме программирования нажимайте кнопку DISPLAY. Название файла - название папки - номер папки/номер файла

Примечание:

- Информацию по режиму навигации см. в разделе "Выбор файлов (MP3/WMA)" (стр. 23).
- Функции кнопки **и** можно задать в меню STOP KEY (см. стр. 32).
- При открывании лотка кнопкой  $\triangle$  режим воспроизведения по программе отменяется.
- При нажатии на кнопку включения/отключения или ON/STANDBY режим воспроизведения по программе отменяется.

Стр. 28

# **Воспроизведение по программе в режиме "Все Папки"**

- 1. Нажмите кнопку MEMORY. Загорится индикатор MEMORY.
- 2. Нажмите стрелку вверх или II (на передней панели: ■). Проигрыватель перейдет в режим Все Папки, и на дисплее появится "1-".  *Индикатор MEMORY.*
- 3. Стрелками влево/вправо или кнопками  $\mathsf{N}(\blacktriangleright)$  выберите папку.
- 4. Нажмите стрелку вниз (на передней панели:  $\rightarrow$ ).
- 5. Стрелками влево/вправо или кнопками / выберите файл.
- 6. Для сохранения первого файла нажмите ▶.
- 7. Нажмите кнопку II (на передней панели: •), а затем повторите шаги 3-6. Чтобы сохранить остальные файлы в той же папке, повторите шаги 5-6.
- 8. Нажмите ENTER (на передней панели: ▶). Начнется воспроизведение программы.

Примечание:

- Информацию по режиму Все Папки см. в разделе "Выбор файлов (MP3/WMA)" (стр. 24).
- Функции кнопки **и** можно задать в меню STOP KEY (см. стр. 32).
- При открывании лотка кнопкой режим воспроизведения по программе отменяется.
- При нажатии на кнопку включения/отключения или ON/STANDBY режим воспроизведения по программе отменяется.

### Стр. 28

### **Воспроизведение в случайном порядке**

В режиме воспроизведения в случайном порядке все файлы на диске воспроизводятся в случайной последовательности. Этот режим можно активировать, только если воспроизведение остановлено.

- 1. В режиме останова нажмите RANDOM. Загорится индикатор RANDOM. Индикатор RANDOM
- 2. Нажмите  $\blacktriangleright$ .
	- Начнется воспроизведение в случайном порядке.
- 3. Чтобы отменить режим воспроизведения в случайном порядке, остановите воспроизведение, а затем нажмите кнопку RANDOM. Индикатор RANDOM погаснет, и режим воспроизведения в случайном порядке будет отменен.

Если во время воспроизведения нажать кнопку RANDOM, на дисплее появится сообщение "NOR PLY" (нормальное воспроизведение).

Совет:

- При открывании лотка кнопкой  $\blacktriangle$  режим воспроизведения в случайном порядке отменяется.
- При нажатии на кнопку включения/отключения или ON/STANDBY режим воспроизведения в случайном порядке отменяется.

# **Выбор папки (режим поиска)**

В этом разделе описывается, как выбрать папки MP3/WMA во время воспроизведения.

- 1. Во время воспроизведения нажмите SEARCH.
- Проигрыватель перейдет в режим Все Папки, и отобразятся названия папок.
- 2. Чтобы выбрать предыдущую папку, нажмите кнопку к . Чтобы выбрать следующую папку, нажмите кнопку ».

Для выбора папки можно также использовать нумерованные клавиши.

3. Нажмите кнопку ENTER или ▶. Воспроизведение начнется с первого файла выбранной папки.

Примечание:

- Во время воспроизведения в случайном порядке и воспроизведения по программе (стр. 26, 29) функция SEARCH (поиск) не работает.
- Для выбора папки по номеру, см. раздел "Выбор файлов в режиме Все Папки" (24).

Стр. 30

#### **Отображение информации о диске**

Чтобы вывести на дисплей следующую информацию, нажимайте кнопку DISPLAY.

#### **Во время останова воспроизведения**

(Дисплей при воспроизведении аудио CD диска) На дисплее отображается общее время воспроизведения. Общее число композиций Общее время воспроизведения

(Дисплей при воспроизведении аудио MP3/WMA диска) На дисплее отображается название диска.

#### **Во время воспроизведения или паузы**

(Дисплей при воспроизведении аудио диска)

Время воспроизведения файла: Отображается время воспроизведения текущего файла (установка по умолчанию).

Время до конца воспроизведения Отображается время, оставшееся до конца воспроизведения текущего файла (горит индикатор REMAIN). *Индикатор REMAIN* 

Время до конца воспроизведения диска (появятся индикаторы TOTAL и REMAIN)

Дисплей при воспроизведении диска MP3/WMA Можно вывести на дисплей информацию о текущем диске MP3/WMA, в т.ч. тэги ID3, такие как название, имя исполнителя, название альбома.

Время воспроизведения файла: Длительность воспроизводимого файла (установка по умолчанию).

Название файла: Название текущего файла.

Название папки: Название текущей папки

Название файла:

Название текущего файла (если записана тэговая информация ID3). Если такие данные отсутствуют, на дисплее появится сообщение TITLE-NO DATA.

Имя исполнителя Отображается имя исполнителя (если записана тэговая информация ID3).

Частота дискретизации и битрейт:

Отображается частота дискретизации и битрейт текущего файла.

Примечание:

- Чтобы на дисплее отобразилось название диска, нажмите кнопку DISPLAY в режиме останова.
- Если название файла или папки содержит нечитаемые знаки, они отображаются как нижнее подчеркивание. Вы также можете настроить проигрыватель на

отображение названий, содержащих нечитаемые знаки, как FILE n или FOLDER n, где n означает номер файла или папки. Настройку отображения см. на стр. 31 в разделе BAD-NAME.

Стр. 31

# **Пользовательские настройки**

# **Процедура настройки**

- 1. Нажмите кнопку SETUP.
- 2. Стрелками влево/вправо или / выберите параметр, который нужно изменить. Более подробная информация по параметрам приводится в следующем разделе.
- 3. Нажмите кнопку ENTER или ▶.
- 4. Стрелками влево/вправо или  $\text{M}$  м выберите опцию.
- 5. Нажмите ENTER или  $\blacktriangleright$ . Когда устройство сохранит выбранную опцию, на дисплее появится FINISH. Чтобы в любой момент отменить процедуру настройки, нажмите кнопку SETUP.

# **Параметры**

# **Аудио**

# **FILTER**

SHARP (установка по умолчанию)

 Эта настройка позволяет сохранять практически ровную частотную характеристику вплоть 20 кГц.

SLOW

 Эта настройка позволяет лучше воспроизводить форму поступающего сигнала, а также отклонения от темпа (агогику), используемые для придания игре большей выразительности, кроме того такой фильтр дает лучшую локализацию звуковых источников - расположение каждого музыкального инструмента.

 Выбор одного из двух приведенных выше предпочтений конфигурирует характеристики цифрового фильтра, стоящего после ЦАП. Настройте этот параметр в соответствии с личными предпочтениями и воспроизводимым материалом.

# **PHASE**

NORMAL (установка по умолчанию)

Музыкальный сигнал, записанный на диске, будет воспроизводиться без изменения полярности.

**REVERSE** 

Музыкальный сигнал, записанный на диске, будет воспроизводиться с обратной полярностью.

Эта установка позволяет инвертировать фазу выходного аналогового аудио сигнала. Возможно, стоит поэкспериментировать с этой настройкой, чтобы добиться оптимального качества звучания от усилителя и подключенных АС.

# **DISPLAY**

**DISC** 

**DISPLAY** (установка по умолчанию)

#### **NOT**

Эта установка позволяет определить, будет ли отображаться на дисплее название диска при считывании диска MP3/WMA.

# **FILE**

SCROLL (установка по умолчанию)

NOT

В режиме SCROLL название файла отображается бегущей строкой при выборе файла MP3/WMA.

В режиме навигации название файла отображается бегущей строкой независимо от этой настройки (стр. 23).

FOLDER

SCROLL (установка по умолчанию)

NOT

В режиме SCROLL название папки отображается бегущей строкой при выборе файла MP3/WMA.

В режиме навигации название папки отображается бегущей строкой независимо от этой настройки (стр. 23).

#### **HIDE-NUM**

DISABLE (установка по умолчанию) Цифры отображаются. ENABLE

Цифры не отображаются.

Этот параметр определяет, будут ли отображаться номера в начале названия папки и файла. При записи диска MP3/WMA на компьютере обычно невозможно определить порядок воспроизведения файлов. Однако, если файлы пронумеровать, проигрыватель воспроизведет их по порядку.

#### **BAD-NAME**

NOT (установка по умолчанию)

REPLACE

Эта установка определяет, будет ли проигрыватель заменять названия файлов с нечитаемыми знаками обозначением "FILE n" и "FOLDER n", где n означает номер файла или папки. Если этот параметр установлен на NOT, читаемые знаки отображаются, а нечитаемые - заменяются нижним подчеркиванием. При отображении ID3 тэгов вместо нечитаемых символов отображается нижнее подчеркивание, независимо от установки.

Стр. 32

#### **Дополнительные параметры**

ID3-VER1

READ (установка по умолчанию)

NO READ

Этот параметр определяет, будут ли считываться и отображаться тэги версии 1.0/1.1. Если выбрана опция NO READ, эти тэги отображаться не будут.

ID3-VER2

READ (установка по умолчанию)

NO READ

Этот параметр определяет, будут ли считываться и отображаться тэги версии 2.2/2.3/2.4. Если выбрана опция NO READ, эти тэги отображаться не будут.

CD-EXTRA

AUDIO (установка по умолчанию)

M<sub>P</sub>3

Этот параметр касается дисков CD Extra и позволяет выбрать воспроизведение музыки в аудио сессии или файлов MP3/WMA в сессии данных.

JOLIET

USE SVD (установка по умолчанию) ISO9660

Эта установка касается дисков MP3/WMA в формате Joliet и определяет, будет ли проигрыватель считывать данные SVD или диск будет восприниматься как диск формата ISO9660. Обычно этот параметр менять не нужно. SVD (дополнительный заголовок) поддерживает длинные названия файлов и папок и позволяет отображать двубитные символы.

STOP-KEY

NAVI (установка по умолчанию) FOLER

DISABLE

Этот параметр позволяет настроить функции кнопки ■.

Если выбрать опцию NAVI (навигация), однократное нажатие на кнопку ■ будет переключать устройство в режим навигации.

Если выбрать опцию FOLDER (все папки), однократное нажатие на кнопку будет переключать устройство в режим Все папки.

Если выбрать опцию DISABLE, проигрыватель не будет менять режим при нажатии на кнопку  $\blacksquare$ .

Примечание:

Этот параметр не влияет на функции пульта ДУ.

ASb (автоматический переход в режим ожидания)

ON

OFF

При воспроизведении компакт-дисков автоматический переход в режим ожидания срабатывает через 30 минут после останова воспроизведения. Однако во время паузы проигрыватель не отключается. Установка по умолчанию: ON (для европейских моделей), OFF (для североамериканских моделей).

Примечание:

Перед автоматическим переходом в режим ожидания индикатор Display Off мигает 30 секунд.

INITIAL

**CANCEL EXECUTE** Возвращает проигрыватель к фабричным настройкам.

# **Настройка аналогового/цифрового выхода**

Переключает выход между DIGITAL/ANALOG, DIGITAL, ANALOG.

Нажимайте кнопку OUTPUT MODE на передней панели. Загорается индикатор выбранного аудио выхода. Индикатор выбранного аудио выхода.

DIGITAL/ANALOG (установка по умолчанию): Задействованы оба выхода DIGITAL: Используется только цифровой выход. Отключение аналогового выхода позволяет добиться более ровного звучания. ANALOG: Используется только аналоговый выход. Отключение цифрового выхода снижает эффект цифрового фона во время воспроизведения.

Стр. 33

# **Выявление и устранение неисправностей**

# **Питание**

# **Проигрыватель не включается**

Проверьте подключение проигрывателя к розетке (стр. 18).

Отключите сетевой шнур от розетки, подождите не мене 5 секунд, а затем снова подключите.

### **Проигрыватель неожиданно отключается**

• Если задействована функция ASb, проигрыватель автоматически отключается через 30 минут после останова воспроизведения (стр. 32).

# **Аудио**

### **Нет звука**

- Проверьте все подсоединения (стр. 17)
- Проверьте, поддерживает ли проигрыватель этот формат и тип сигнала.
- Проигрыватель оснащен функцией переключения цифрового/аналогового выхода. Проверьте соединение между проигрывателем и компонентом и выбранный выход.

#### **Низкое качество воспроизведения**

- Проверьте надежность подключений (стр. 17).
- На качество звучания могут влиять сильные магнитные поля, например, телевизор. Попробуйте расположить проигрыватель вдали от подобных приборов.
- Если рядом с проигрывателем находятся приборы, излучающие сильные радиоволны, например, мобильный телефон во время звонка, они могут негативно сказаться на качестве звучания.
- Высокоточный дисковод во время считывания диска и поиска композиции может издавать слабый шум. Его можно услышать только в очень тихой обстановке.

При передвижении воспроизведение прерывается

• Данный проигрыватель не является портативным устройством. Установите его в месте, не подверженном вибрациям и толчкам.

#### **Качество звучания**

- Чтобы добиться оптимального качества звучания, проигрыватель должен прогреться в течение 10-30 минут после включения.
- Сматывание и скрепление кабеля жгутами может негативно сказаться на качестве звучания.

Стр. 34

#### **Воспроизведение дисков**

Диск не воспроизводится

• Возможно, диск загружен воспроизводимой стороной вверх. Загрузите диск маркированной стороной вверх (стр. 15, 22).

- Возможно, поверхность диска загрязнена. Извлеките и очистите диск (стр. 15).
- При возникновении конденсата отключите сетевой шнур от розетки и оставьте проигрыватель на 3 часа при комнатной температуре.
- Убедитесь, что загружен стандартный диск. См. "Примечания о дисках" на стр. 15.
- Нефинализированные CD-R, CD-RW диски не воспроизводятся.

Воспроизведение скачет

- Установите проигрыватель в месте, не подверженном вибрациям.
- Возможно, поверхность диска загрязнилась. Извлеките и очистите диск (стр. 15).
- Возможно, диск поцарапан. Замените диск.

Не получается ввести номера композиций для воспроизведения по программе

• На диске отсутствует указанная композиция. Введите другой номер (стр. 24).

На поиск некоторых композиций уходит много времени

- Возможно, поверхность диска загрязнилась. Извлеките и очистите диск (стр. 15).
- Возможно, диск сильно поцарапан. Загрузите другой диск.

Не получается воспроизвести композиции в том порядке, в котором они записаны на диске

Отключите все пользовательские режимы воспроизведения (например, воспроизведение с повтором, в случайном порядке или по программе).

#### **Внешние компоненты**

С подключенного компонента не идет воспроизведение

Проверьте подключение аудио кабеля (стр. 17).

Убедитесь, что штекеры всех соединительных кабелей вставлены до упора (стр. 17).

Проверьте настройки входа всех подключенных компонентов.

Убедитесь, что громкость подключенного компонента не установлена на минимум, и звук не приглушен.

# **Пульт дистанционного управления**

Пульт ДУ не работает

Проверьте полярность установленных батарей (отметки +/-) (стр. 10).

- Замените батареи новыми. Не устанавливайте одновременно разные типы батарей или старые батареи и новые.
- Возможно, проигрыватель находится слишком далеко от пульта ДУ, либо между ними есть препятствия (стр. 10).
- Возможно, на датчик ДУ падает яркий свет (солнечный свет или свет флуоресцентной лампы).
- Возможно, проигрыватель установлен за тонированной стеклянной перегородкой (на стенде или полке со стеклянными дверцами).

Компания Onkyo не несет ответственности за ущерб (такой как плата за аренду CD), вызванный некачественной записью по причине неполадок в работе устройства. Перед записью важных данных убедитесь, что материал будет записан без ошибок.

Проигрыватель оснащен микрокомпьютером для обработки сигналов и функций управления. В редких случаях сильные помехи, шум от внешних источников или статическое электричество могут его заблокировать. Если вдруг это произошло, вытащите шнур питания из розетки, подождите не менее 5 секунд, а затем вставьте его обратно.

Перед отключением сетевого шнура от розетки, установите переключатель питания в положение OFF.

Стр. 35

# **Технические характеристики**

# **С-7000R**

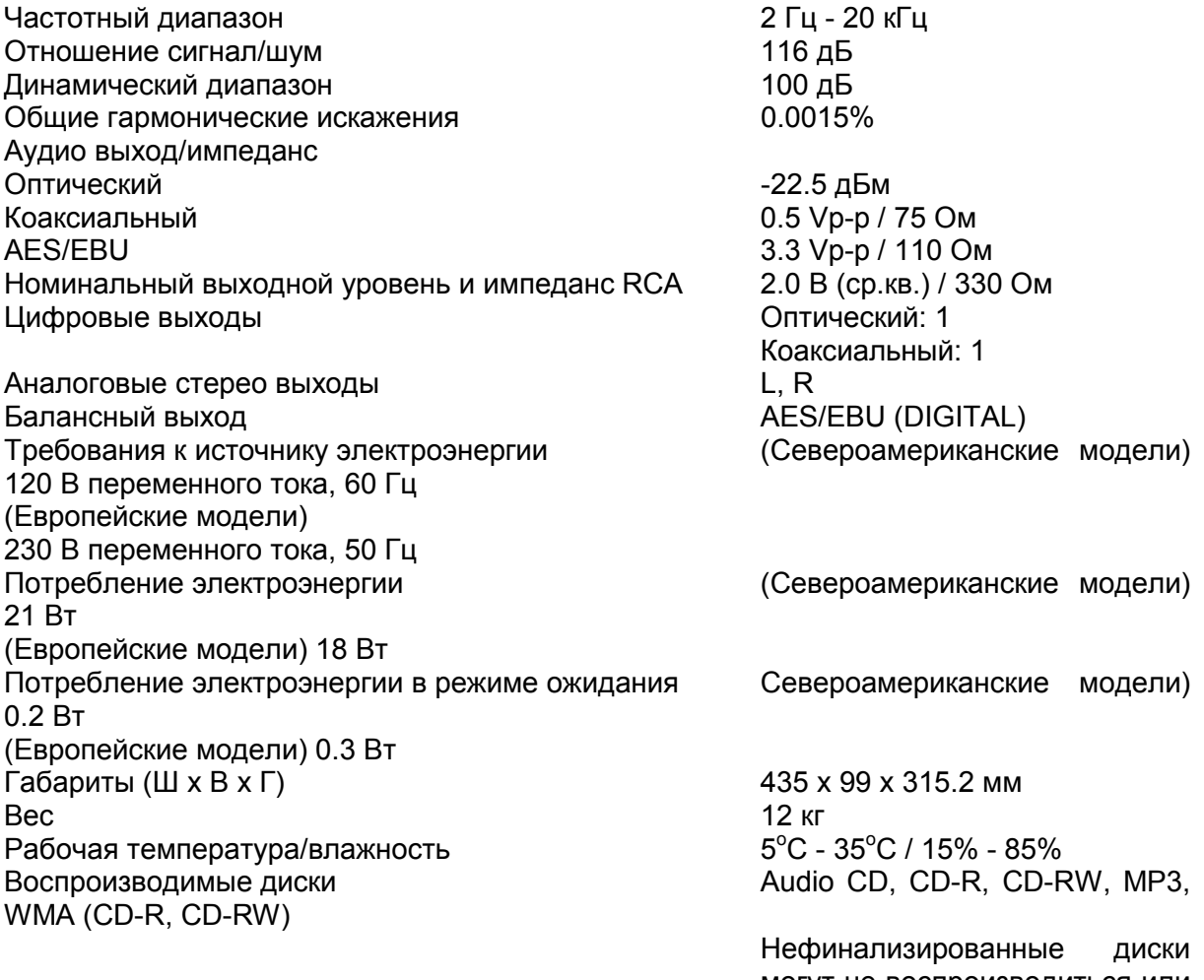

могут не воспроизводиться или воспроизводиться частично.

Технические характеристики и функции могут изменяться без предварительного уведомления.